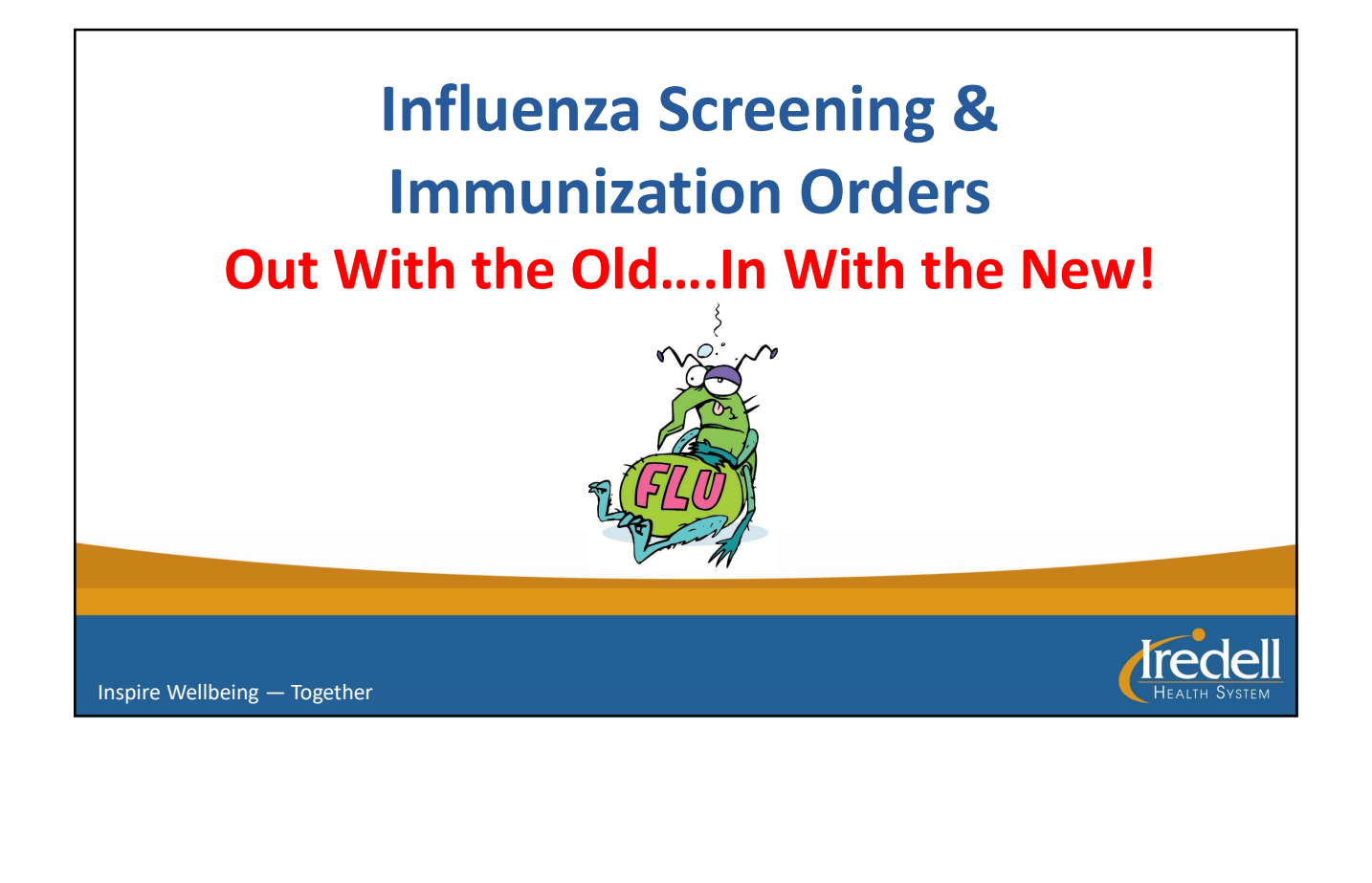

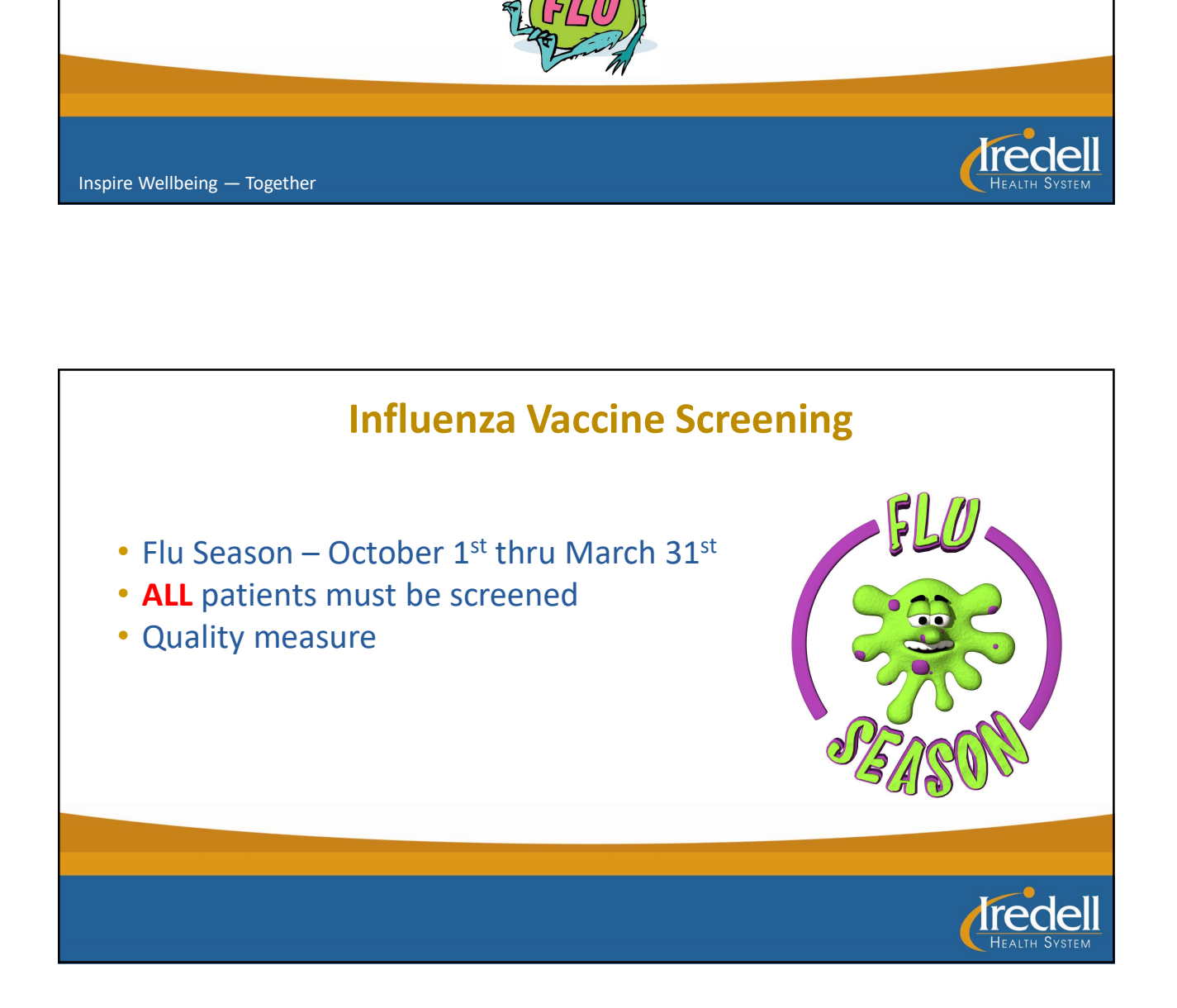

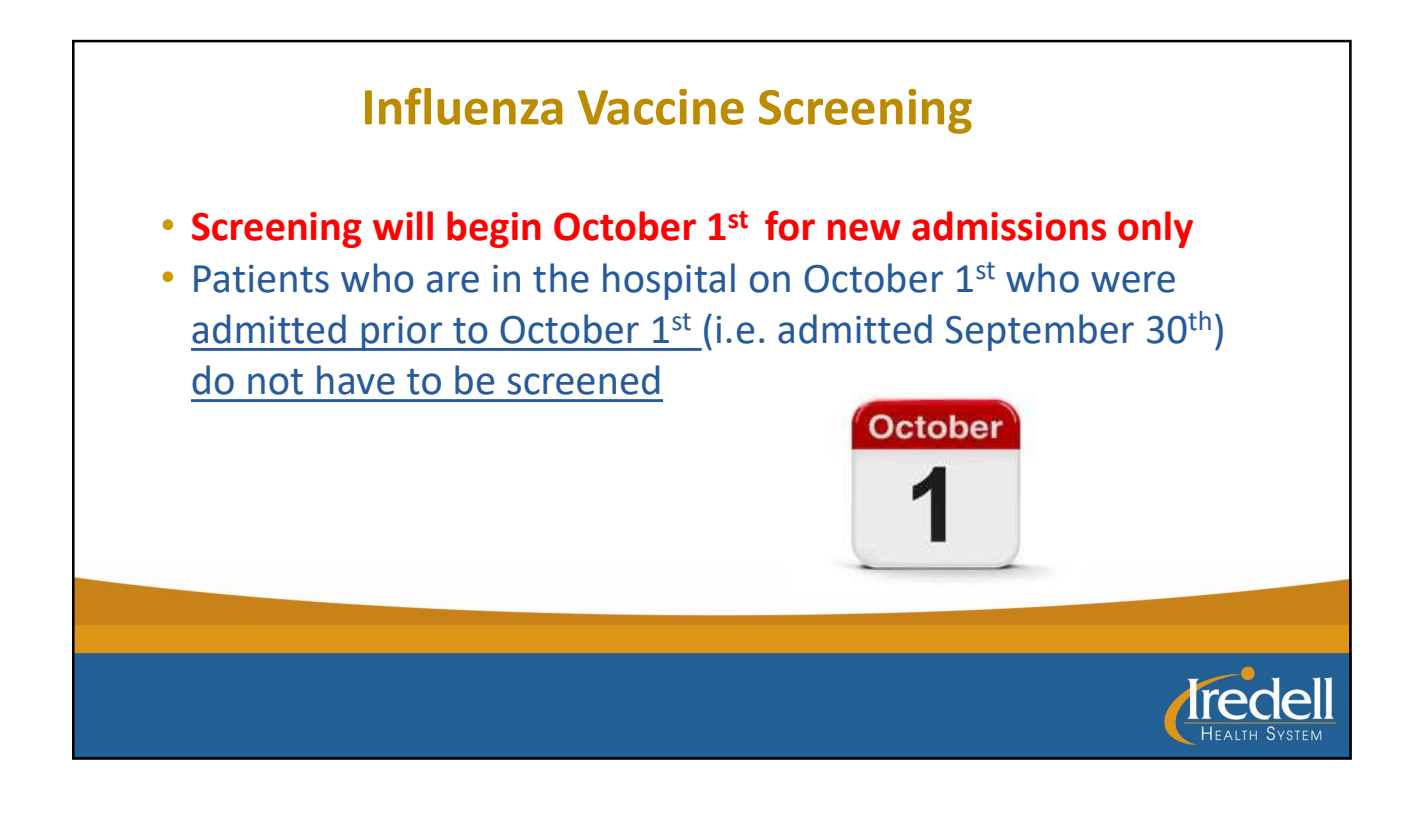

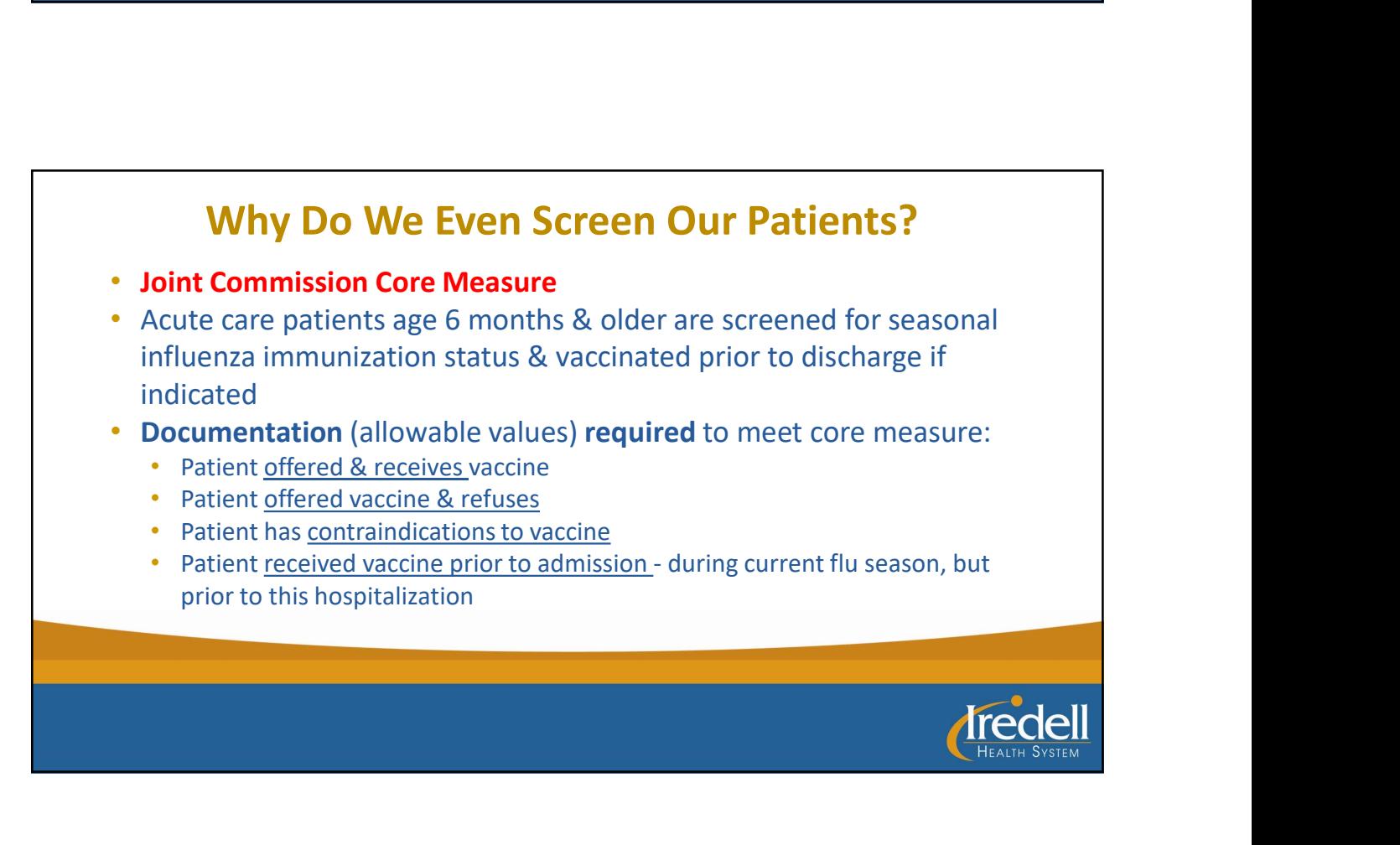

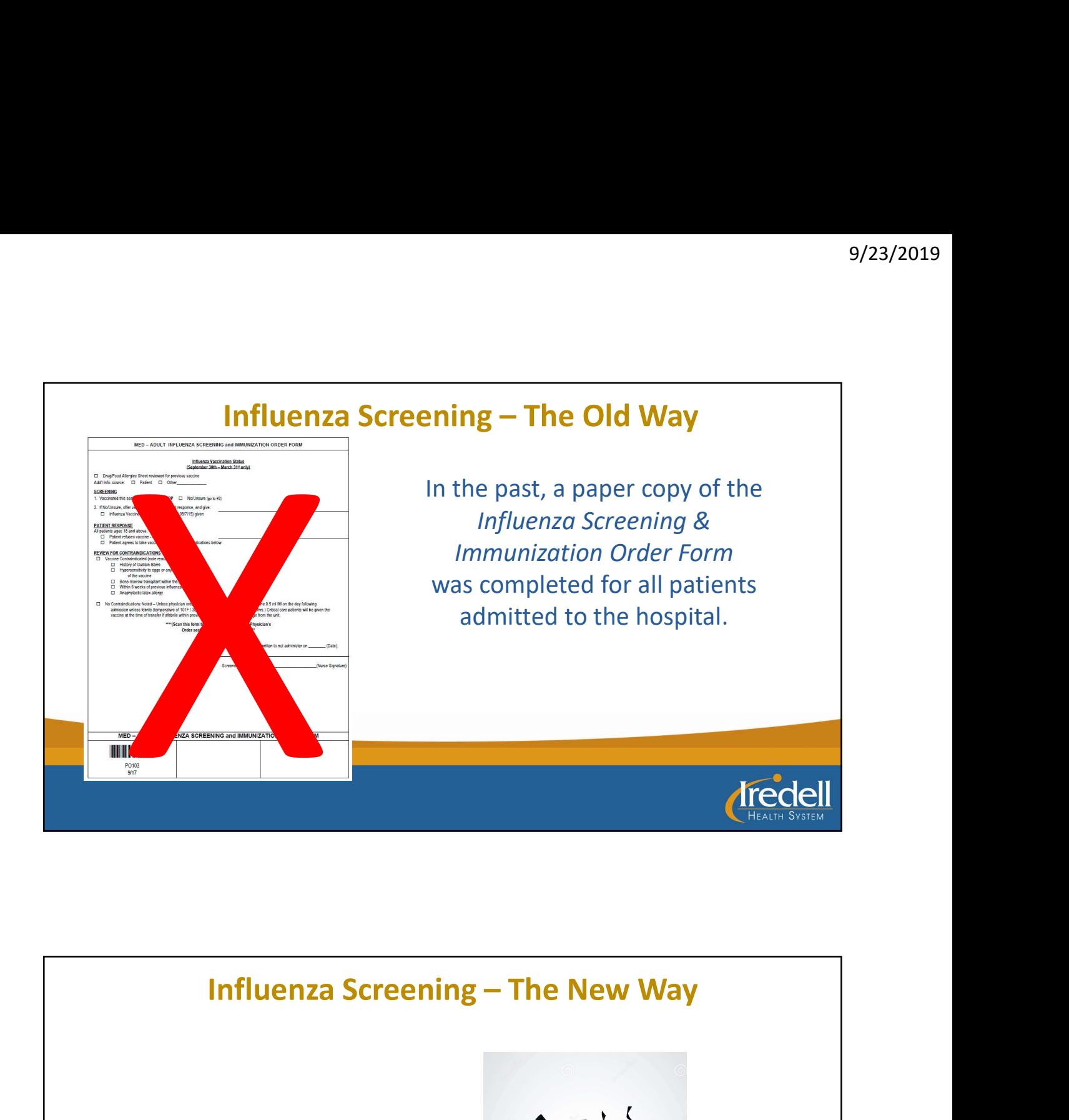

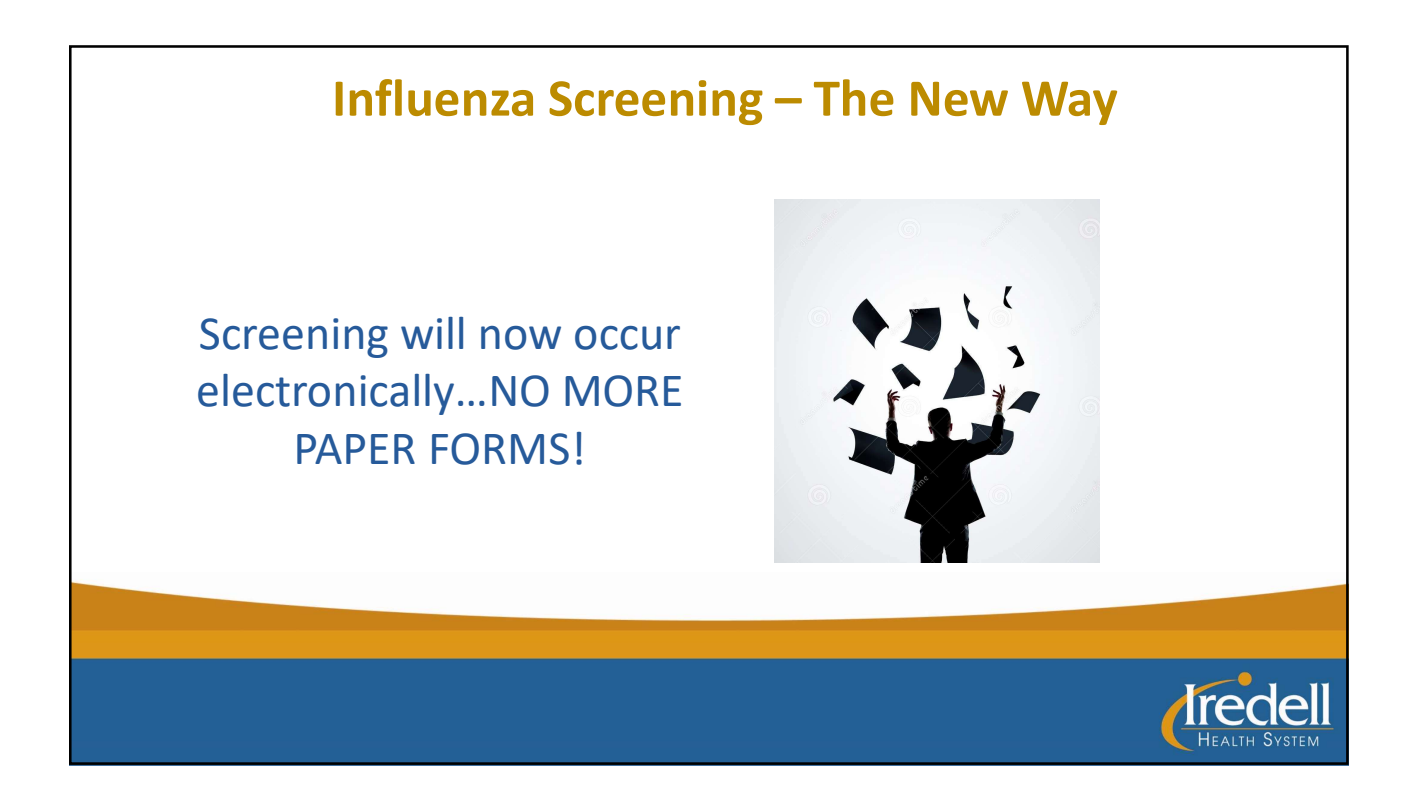

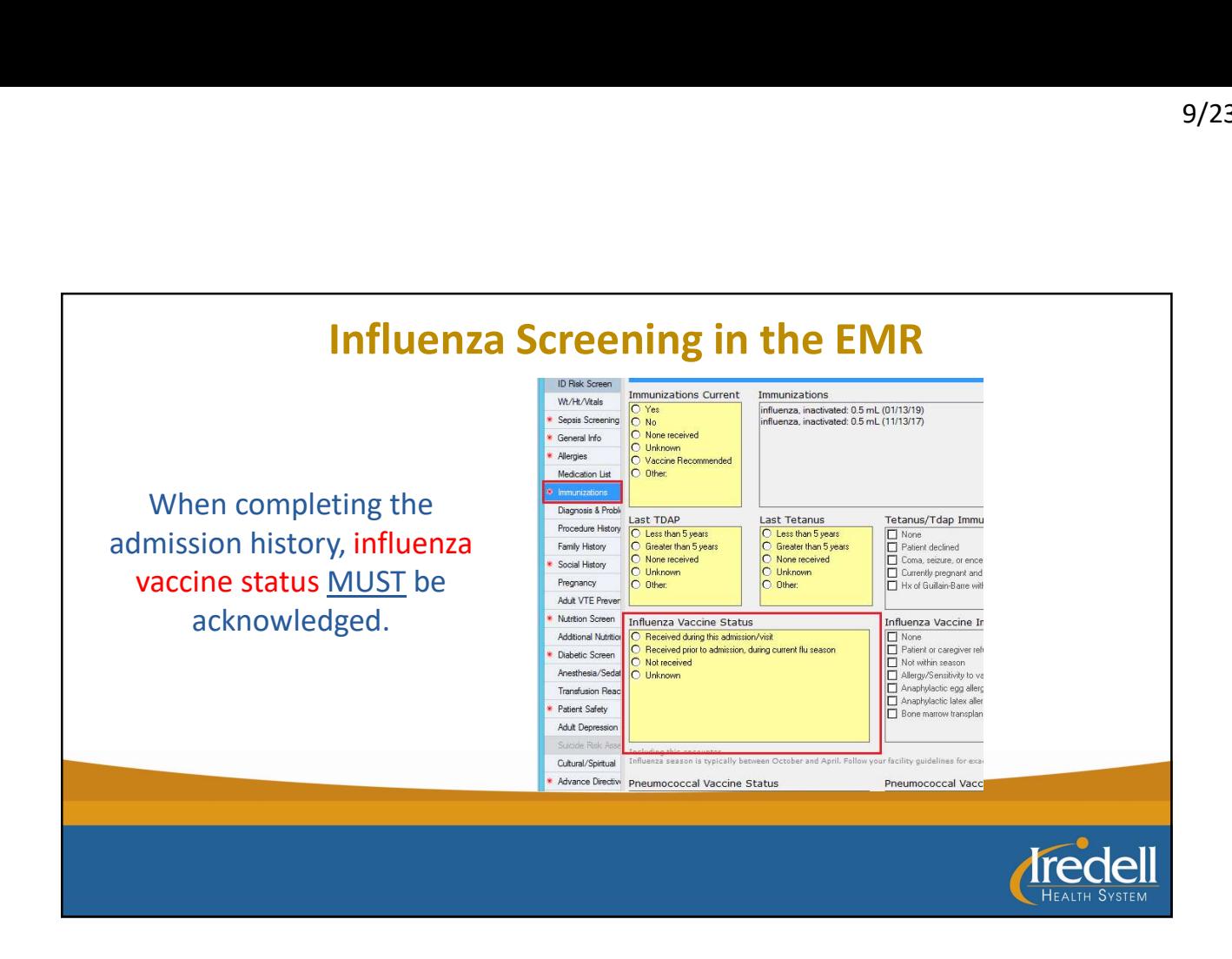

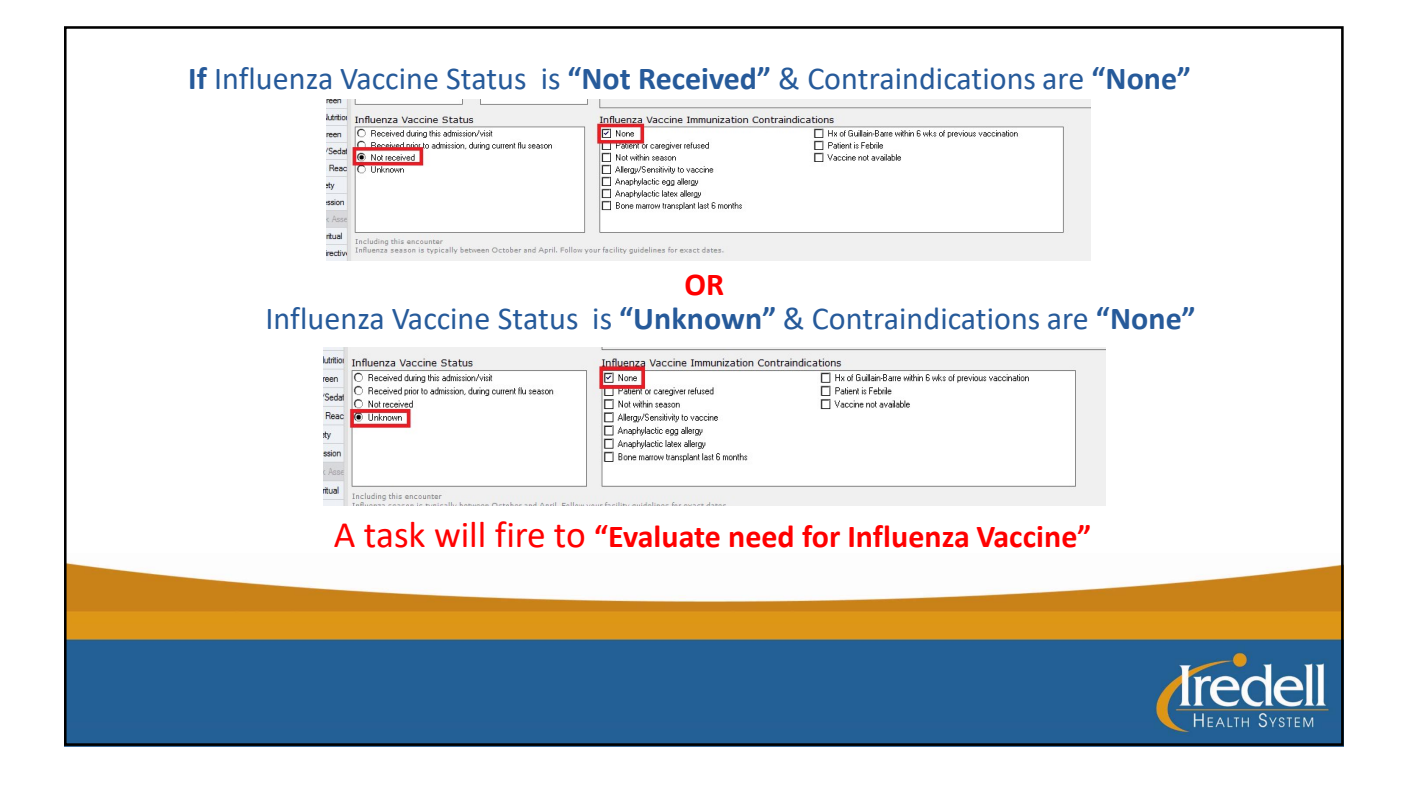

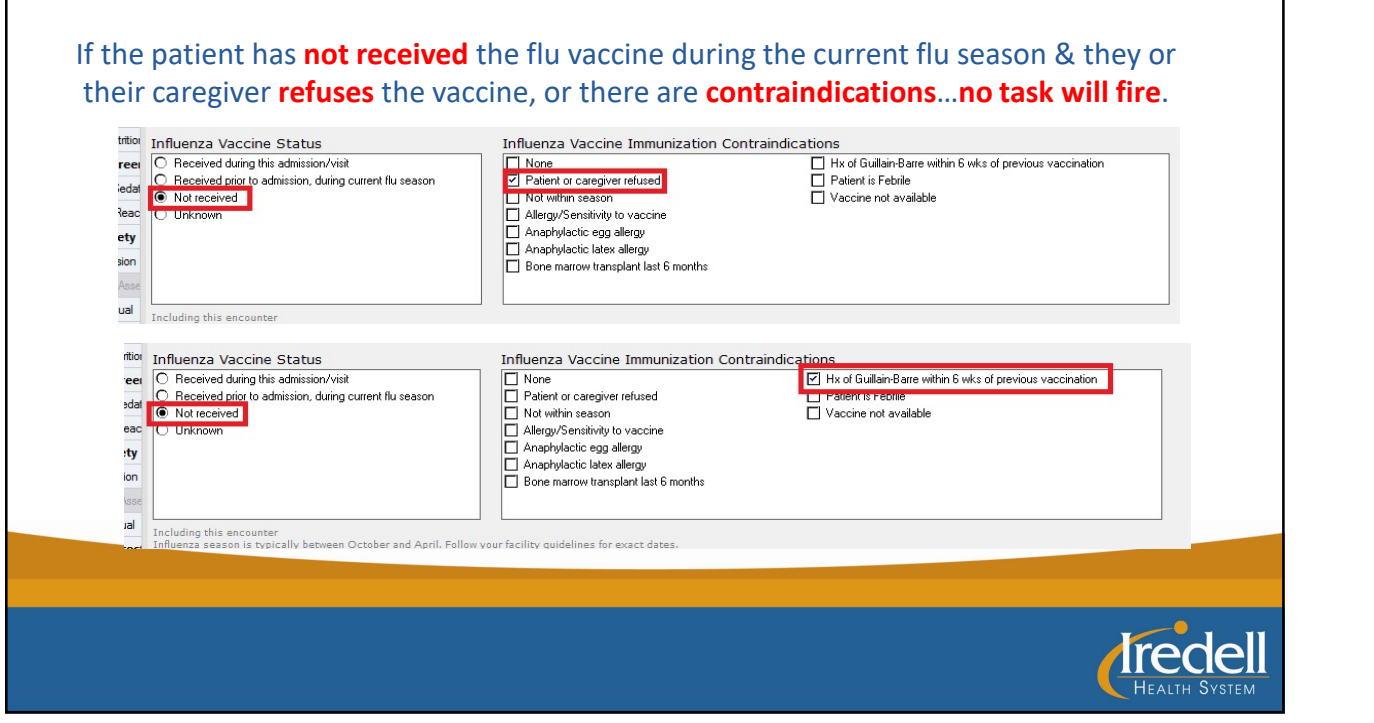

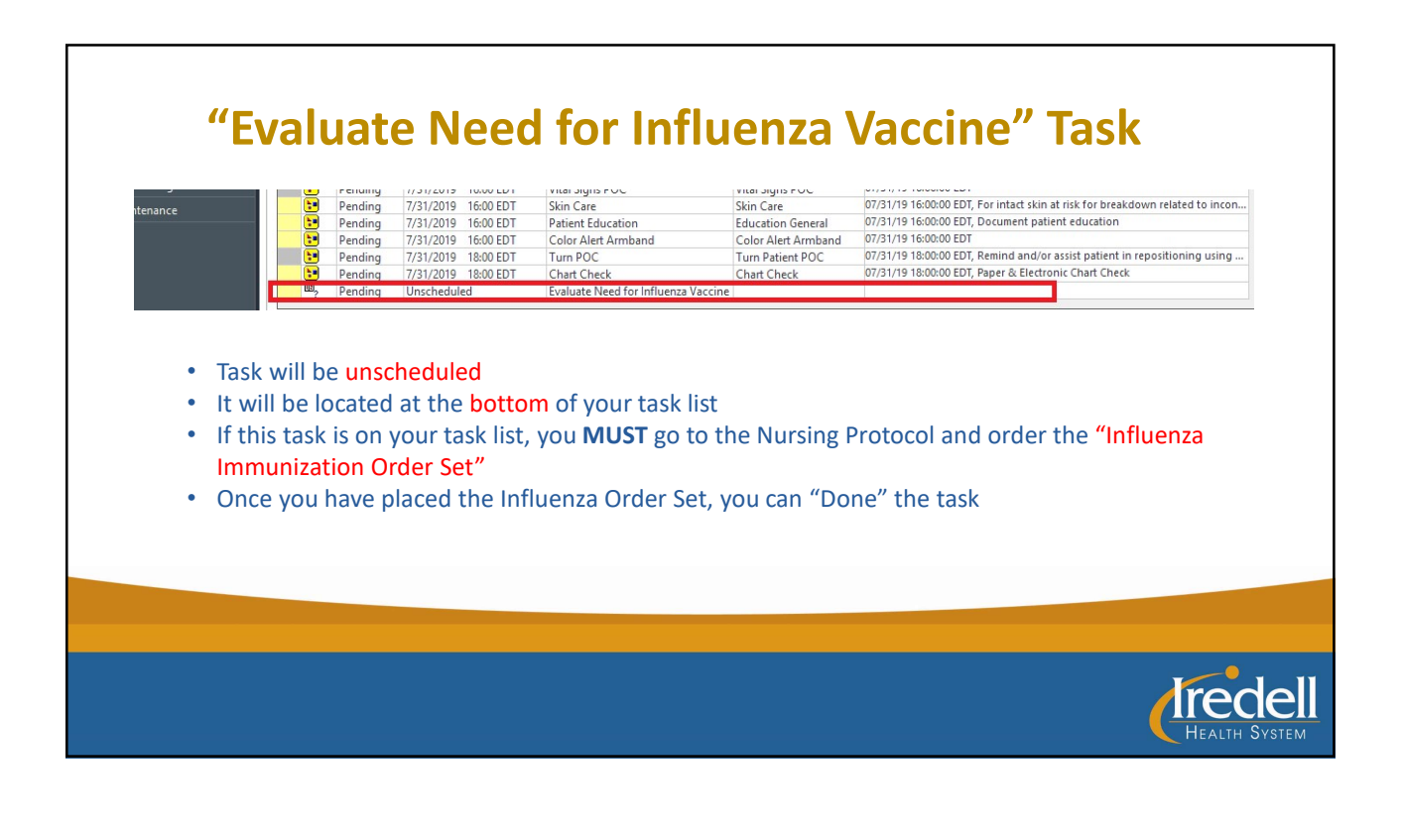

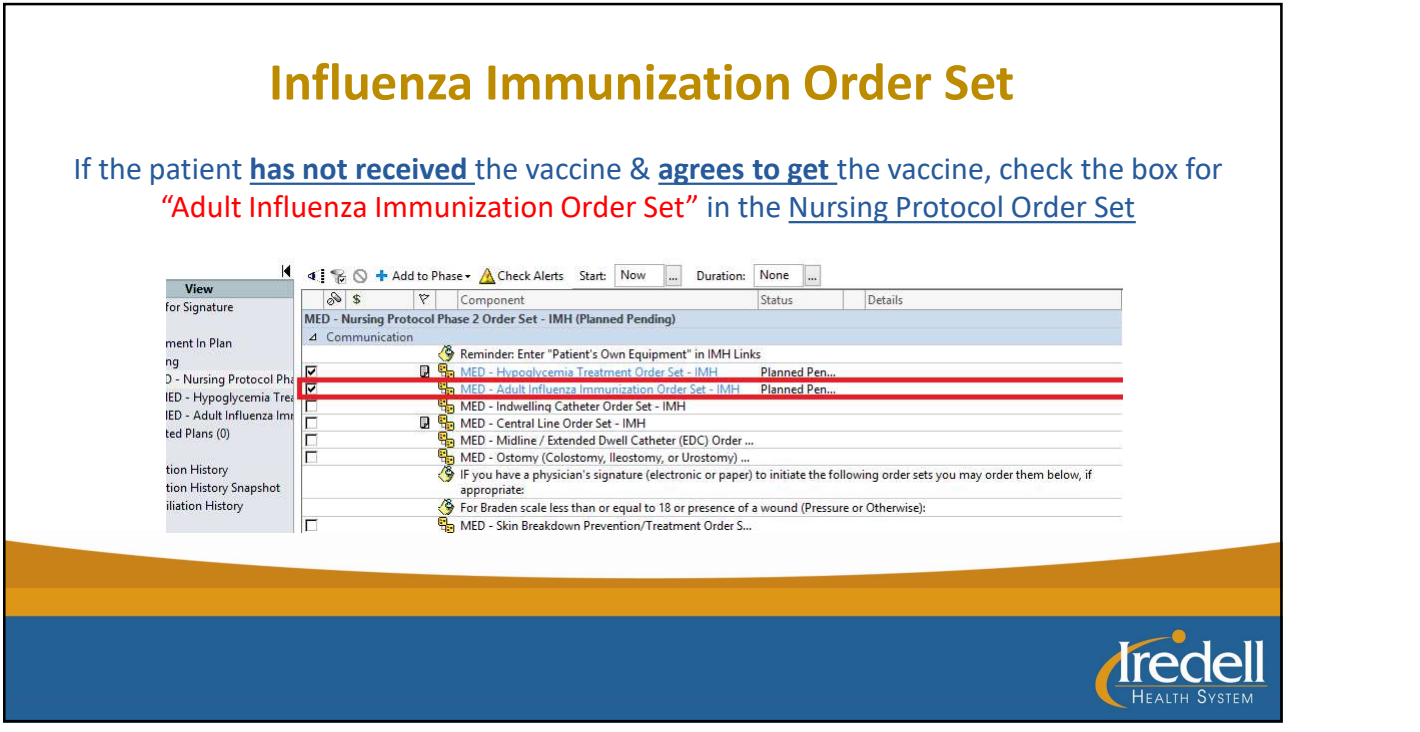

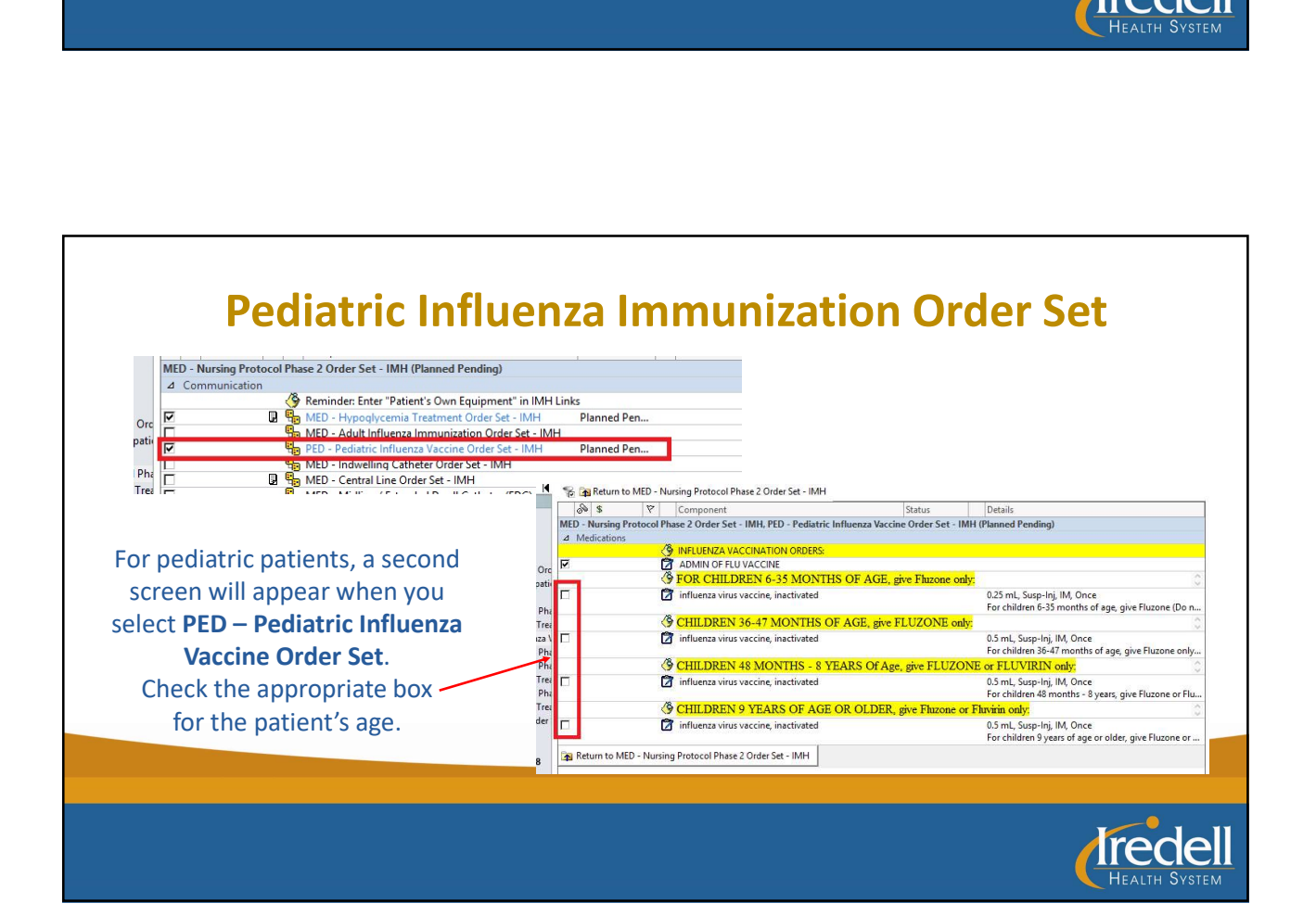

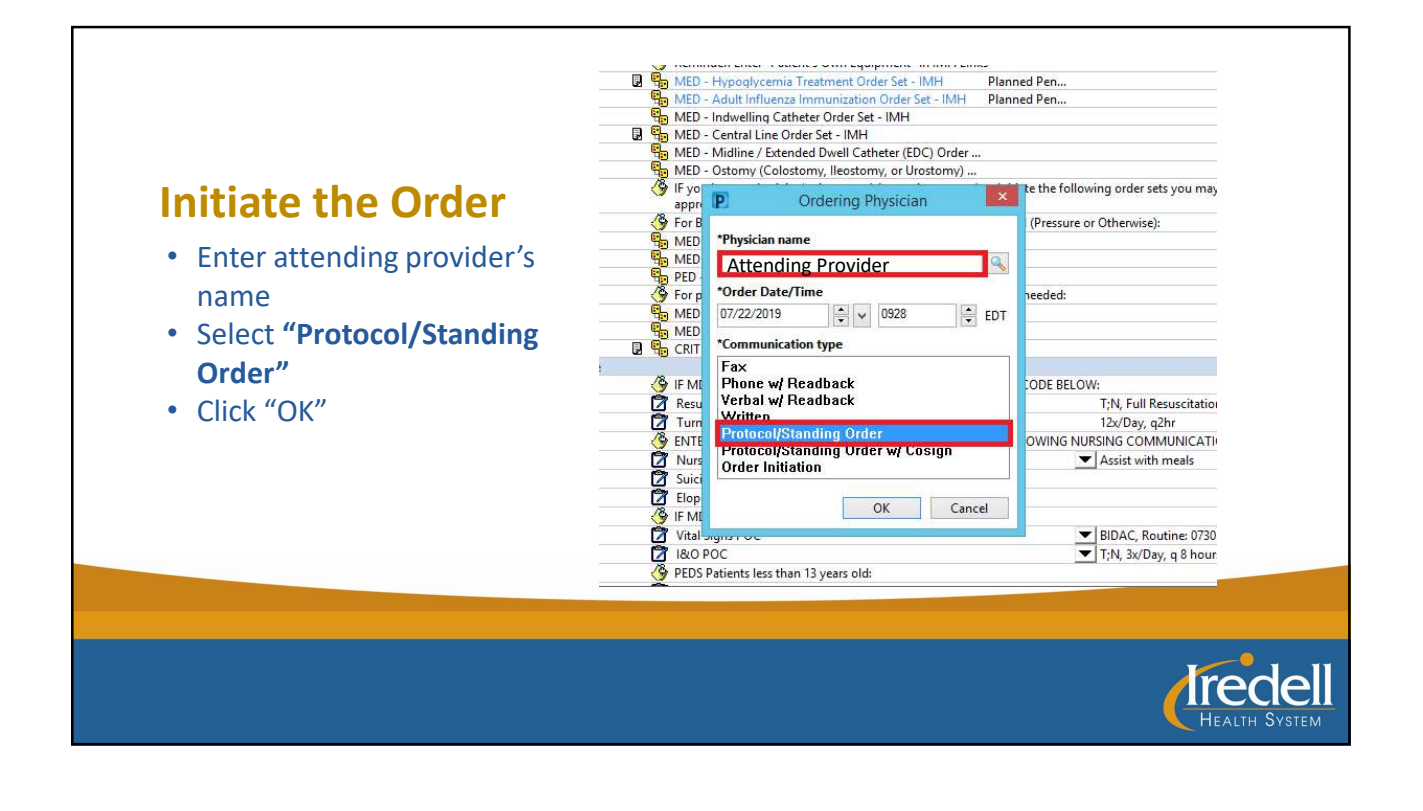

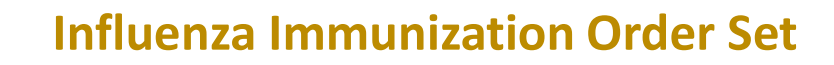

# FYI….

If the Nursing Protocol State of the Oriental Control of Care been initiated, click on the **December 1906** Medication List | Docume "lightbulbs" icon to view the excluded components order the Med-Adult Influenza Order Set

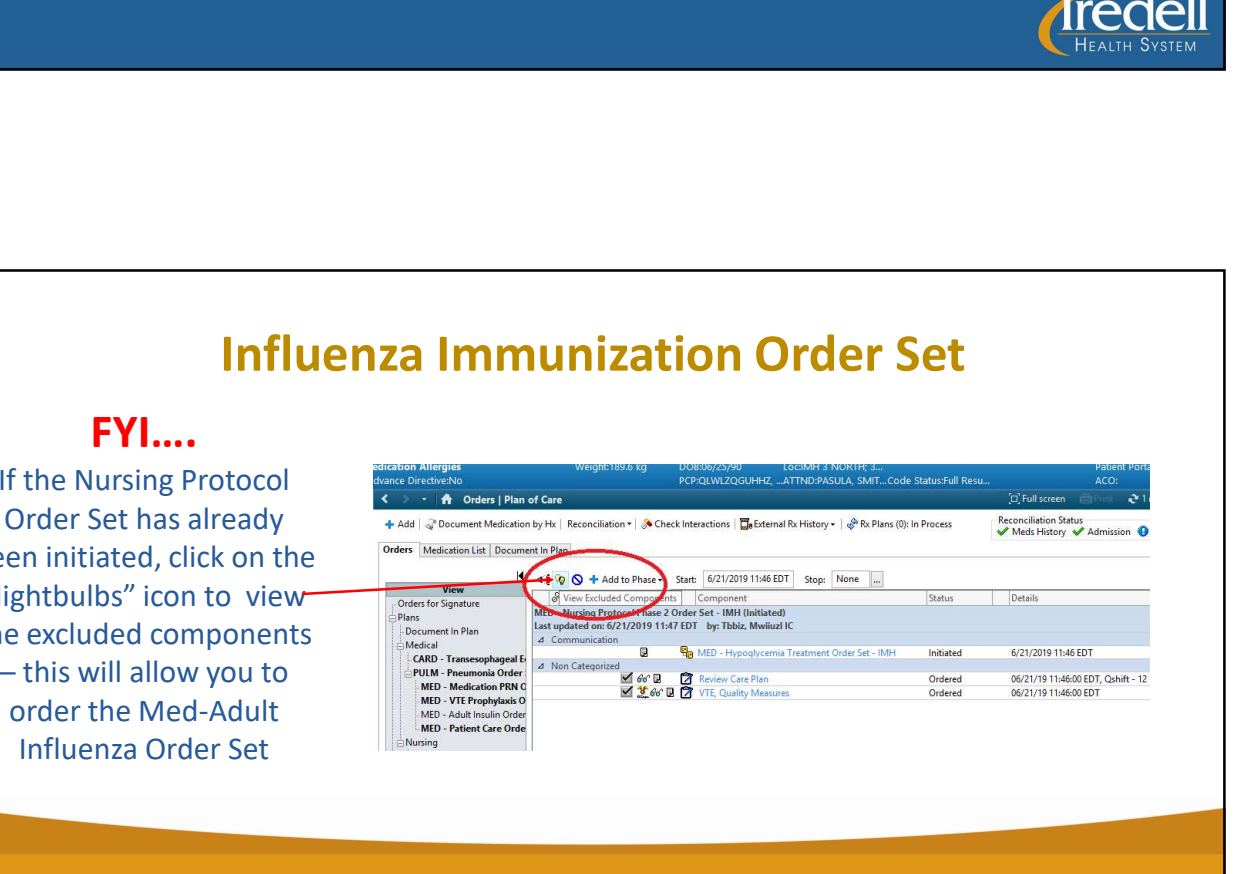

# MAR Summary • Once Pharmacy receives & reviews 500 unit(s) = 5 mL Vial, IV the "electronic" order, they will add Push, Daily, Routine, Start d  $\mathcal{F}$ @1000 it to the patient's MAR. influenza virus vaccine. • Vaccine will be scheduled to be **inactivated** 0.5 mL, Susp-Inj, IM, Once, given at 1000 the day following Routine, Start date: 07/22/1... admission

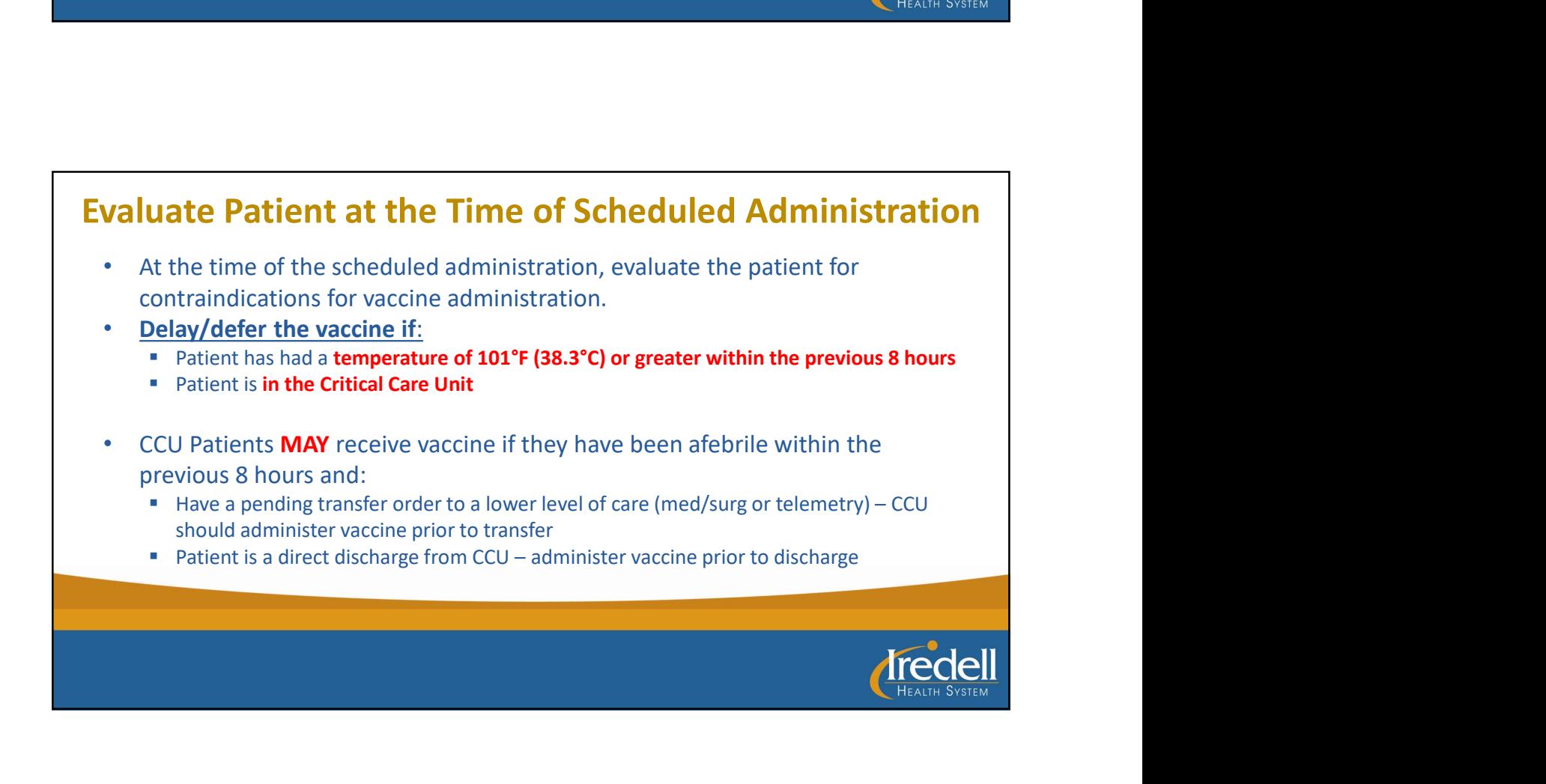

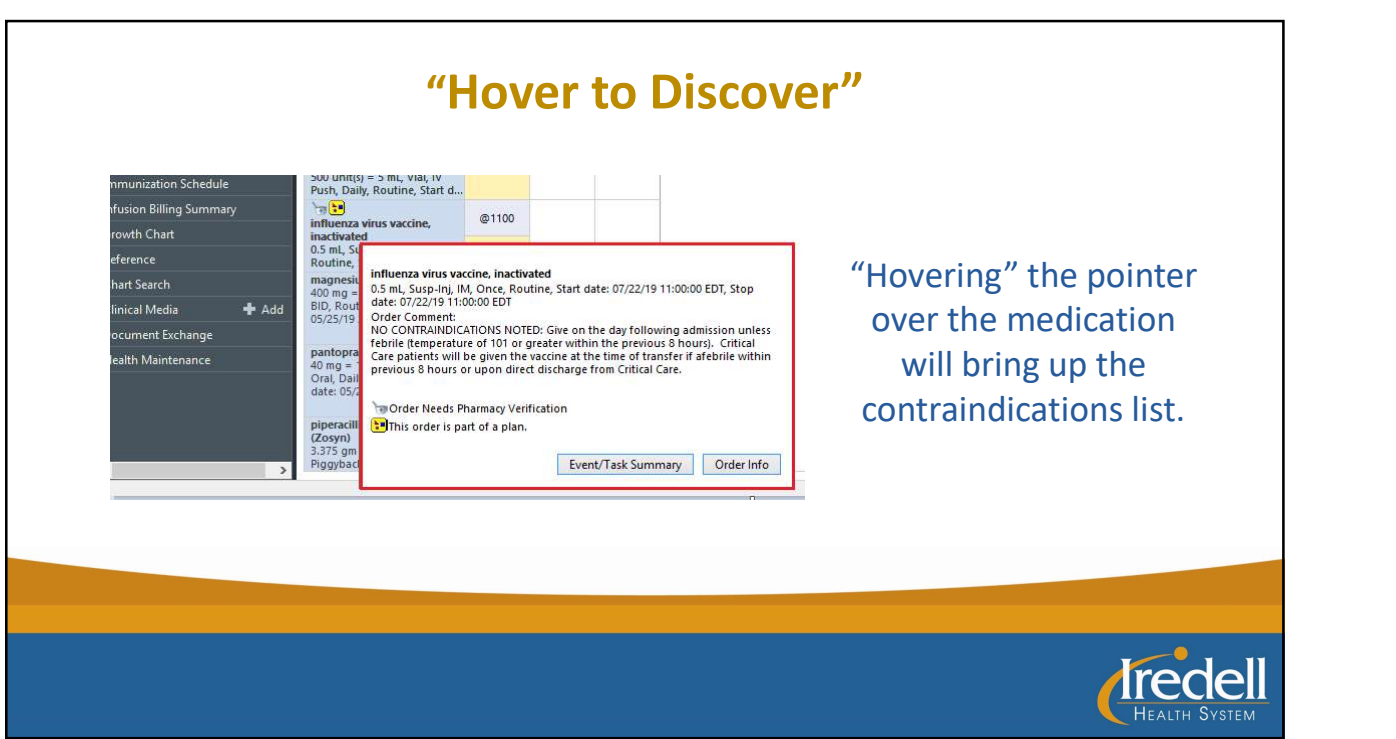

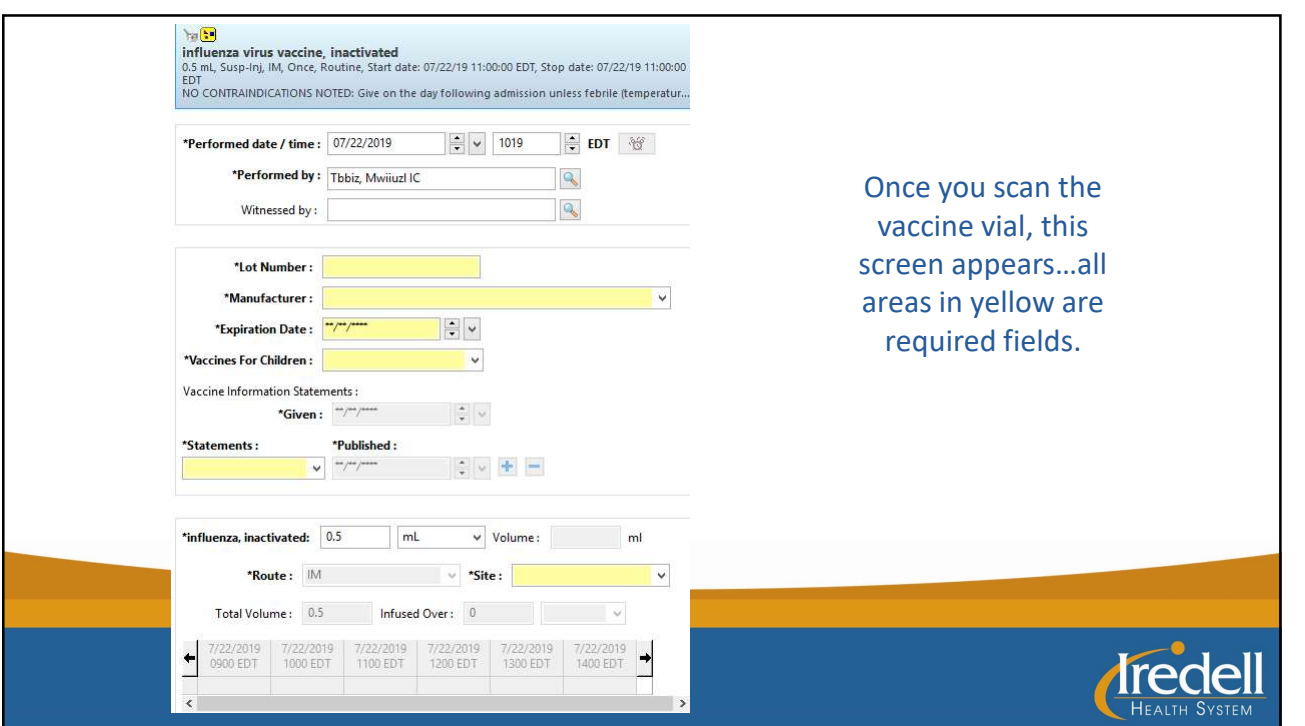

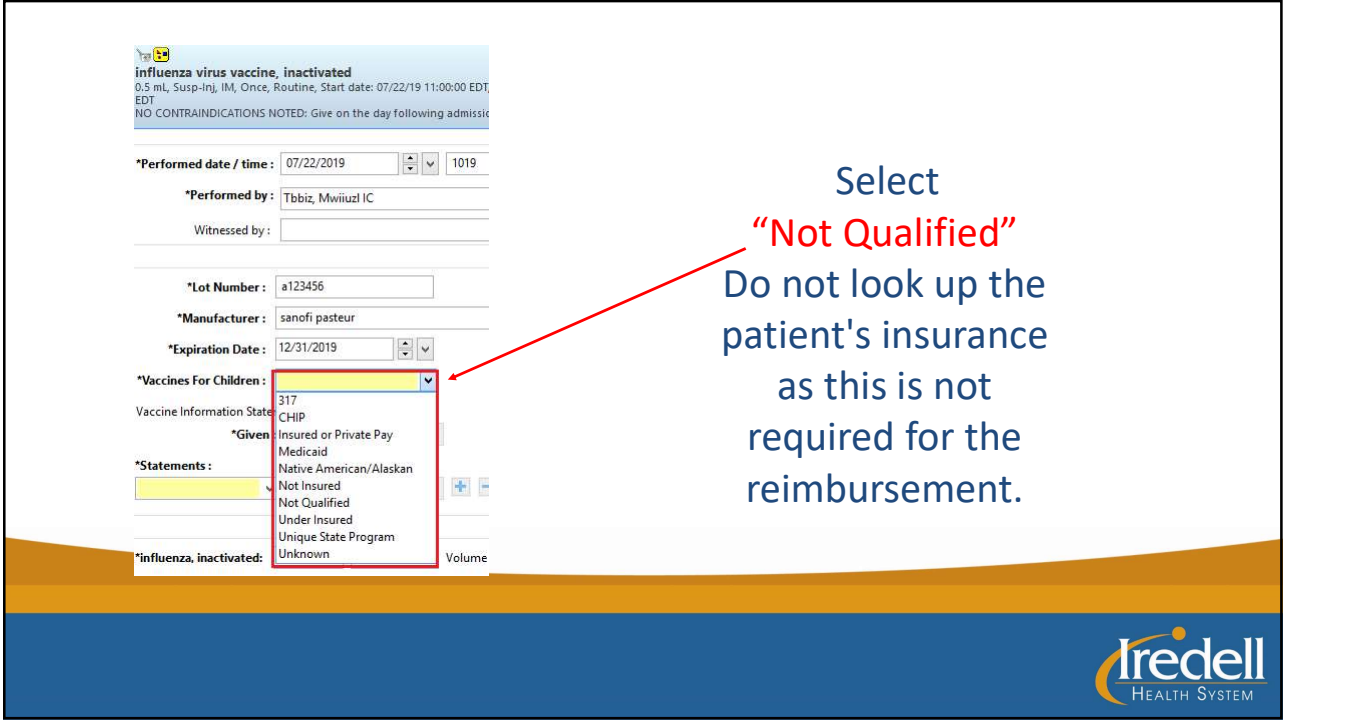

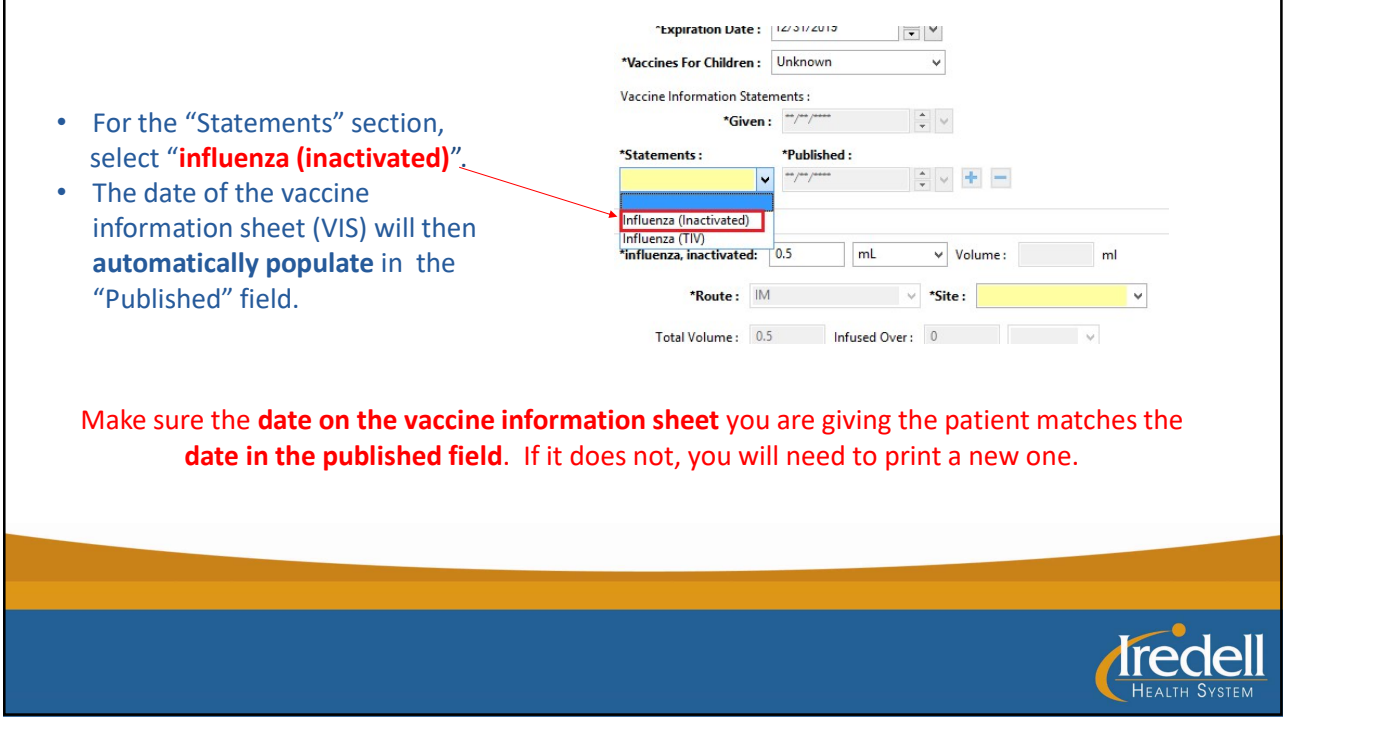

# $\begin{array}{|l|l|}\n\hline\n\text{To print a new Vaccine Information Sheet (VIS)}\n\hline\n\text{So to Patient Education}\n\hline\n\text{Sessel force from the image.} \end{array}$   $\begin{array}{|l|l|}\n\hline\n\text{Sessel force from the image.} \end{array}$ <br>  $\begin{array}{|l|l|}\n\hline\n\text{Sessel force from the image.} \end{array}$ <br>  $\begin{array}{|l|l|}\n\hline\n\text{Sessel force from the image.} \end{array}$ <br>  $\begin{array}{|l|l|}\n\hline\n\text{Sessel force from the image.} \end{array}$ <br>  $\begin{array}{|l|l$ To print a new Vaccine Information Sheet (VIS):<br>
So to Patient Education<br>
Search for Influenza<br>
Select VIS – Influenza<br>
Select VIS – Influenza<br>
Select VIS – Influenza<br>
Machine Combinant<br>
Contract Combinant<br>
Combinant<br>
Comb To print a new Vaccine Information Sheet (VIS): • Go to Patient Education **Property Advance Directive No.** Ages 66 years • Search for Influenza Vaccine (Inactivated or 08/07/2015 *<u>Tredell</u>*

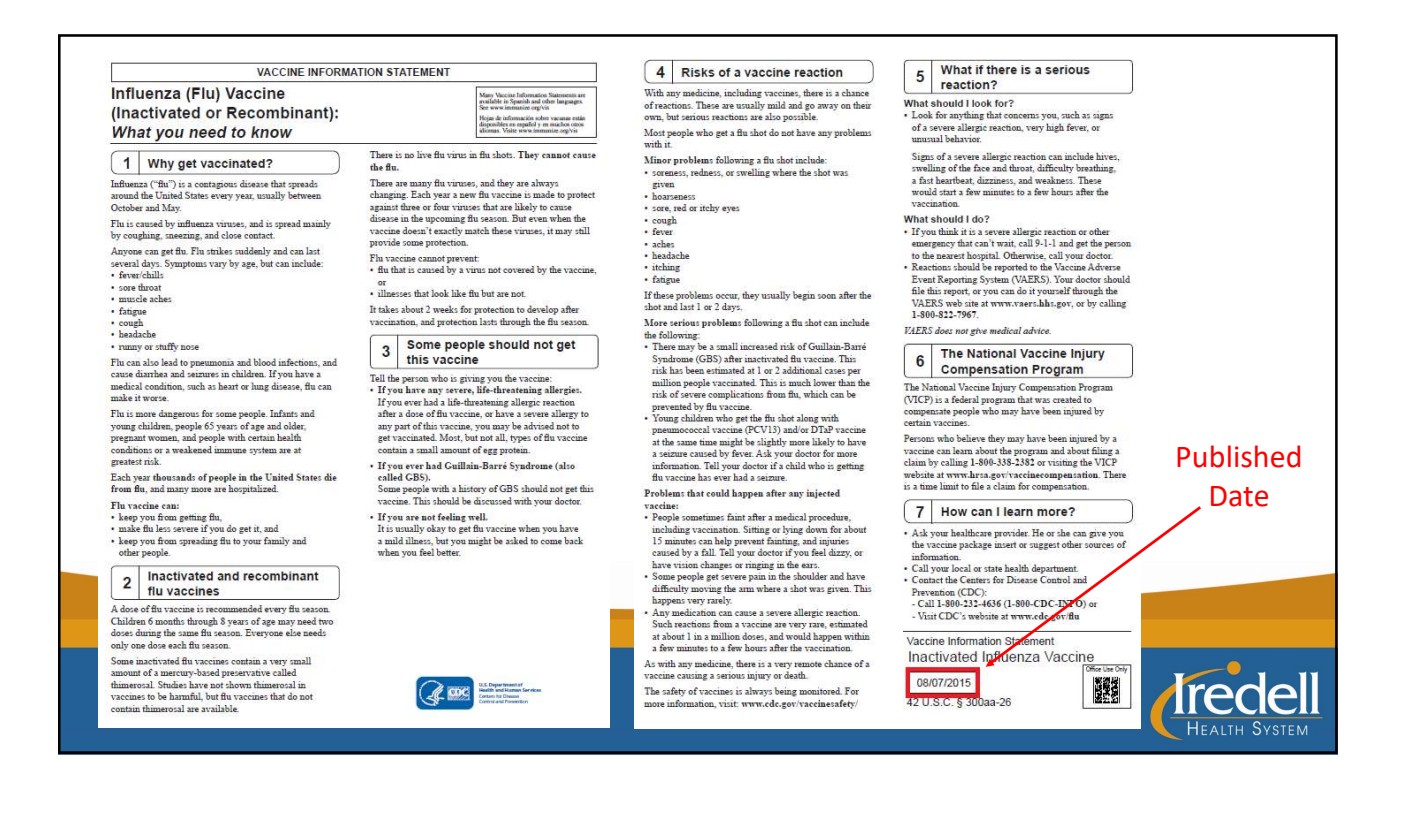

### 11

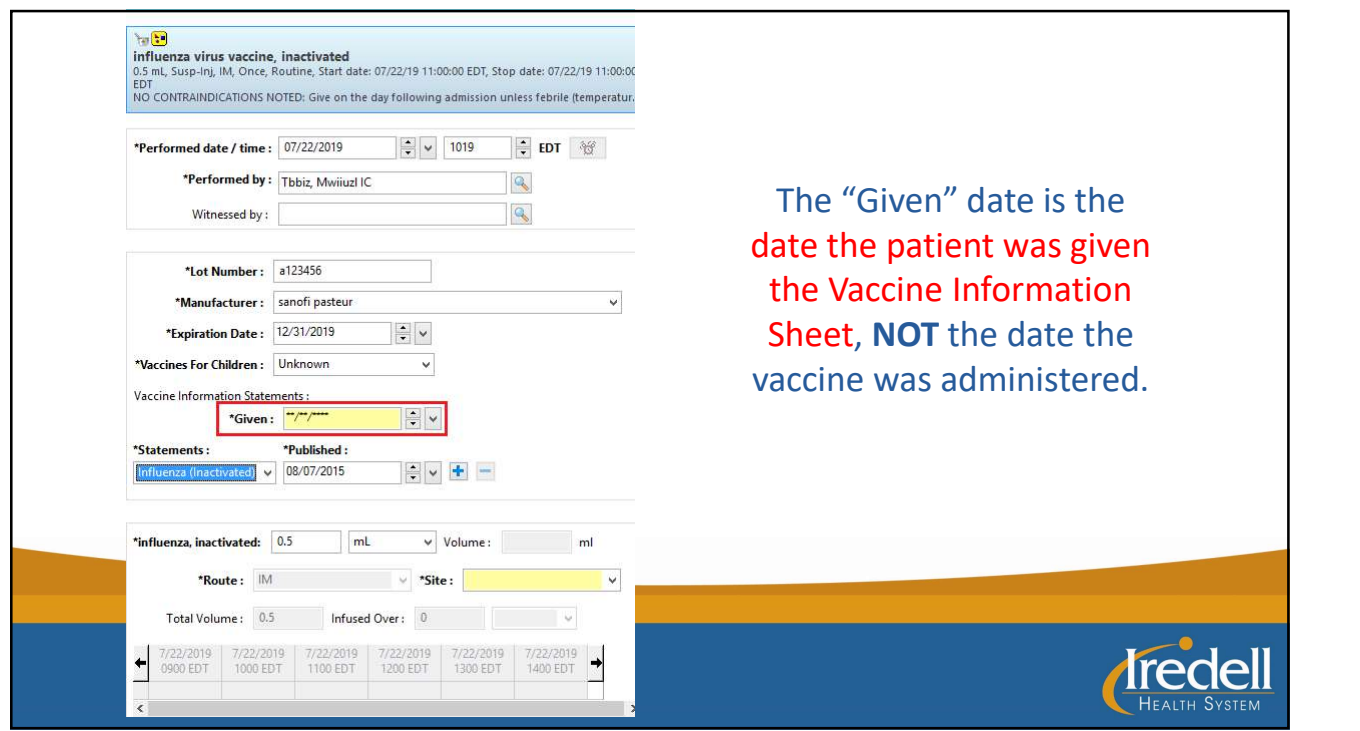

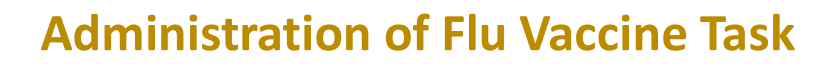

Select "Chart Done" to complete the task. This also charges for the actual administration of the vaccine by the nurse.

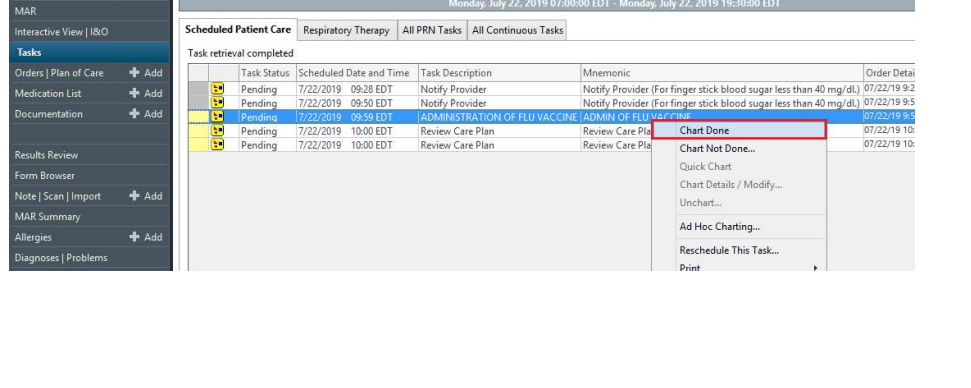

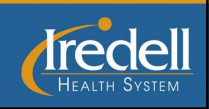

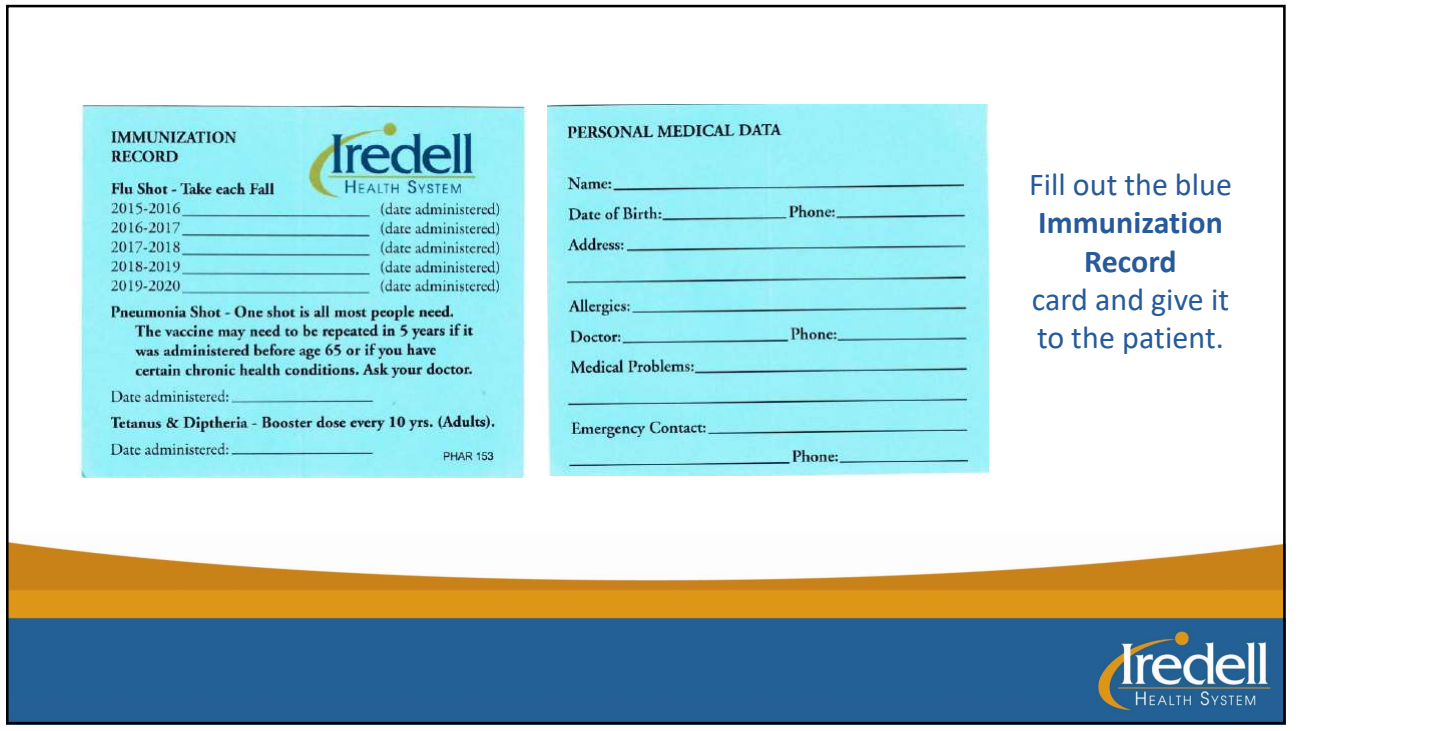

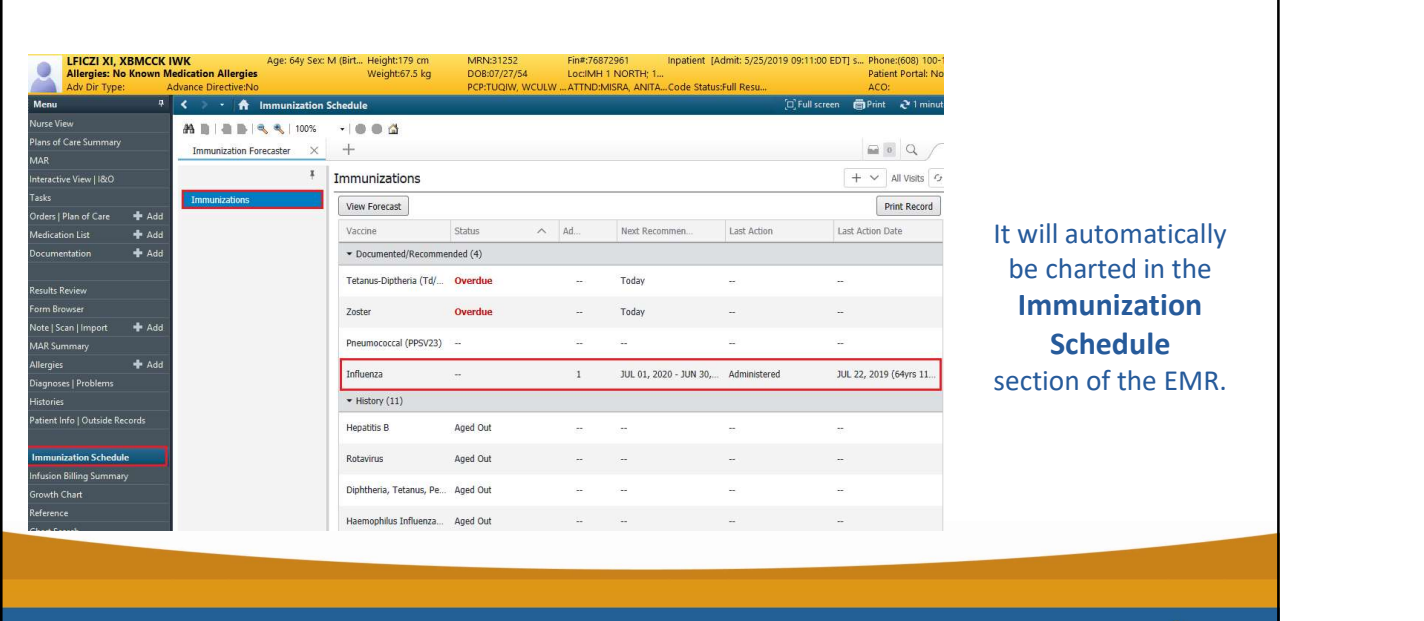

*<u>STECTE SYSTEM</u>* 

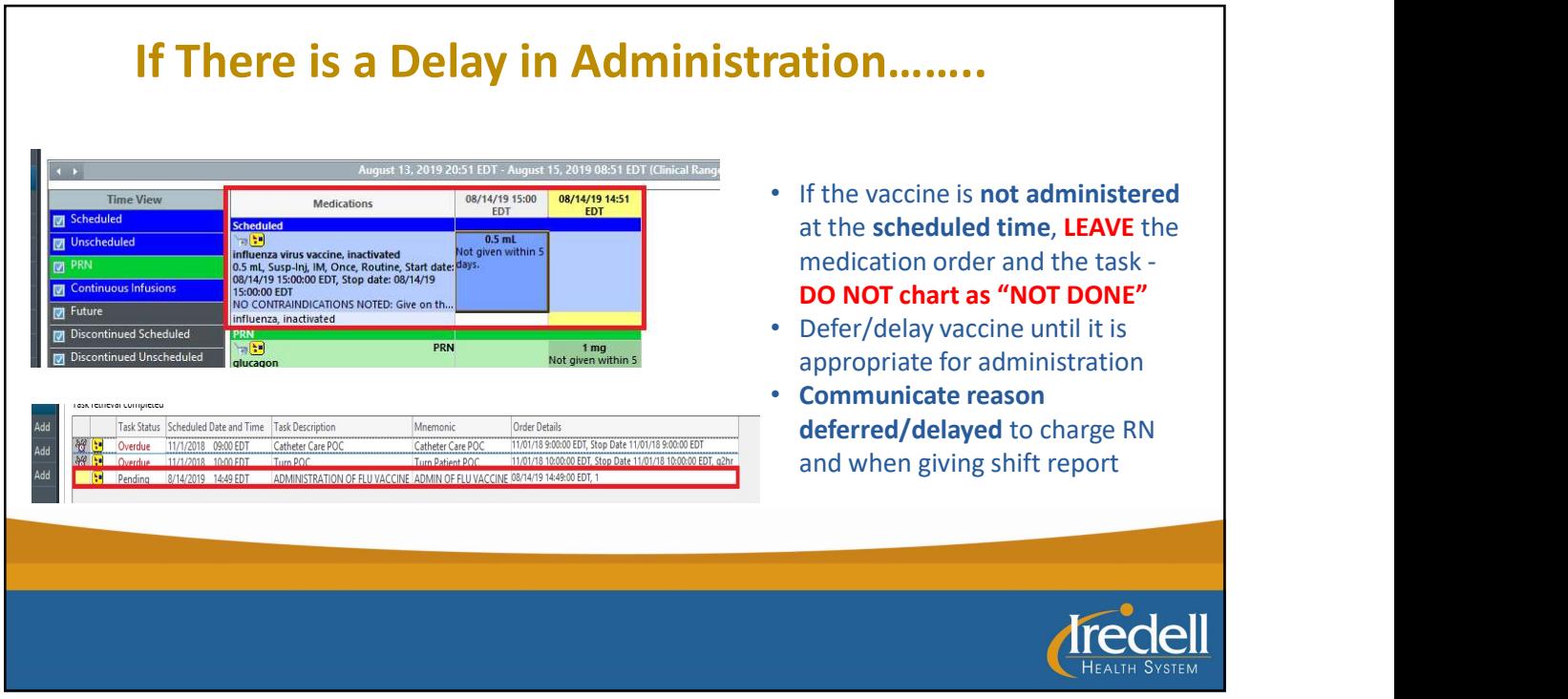

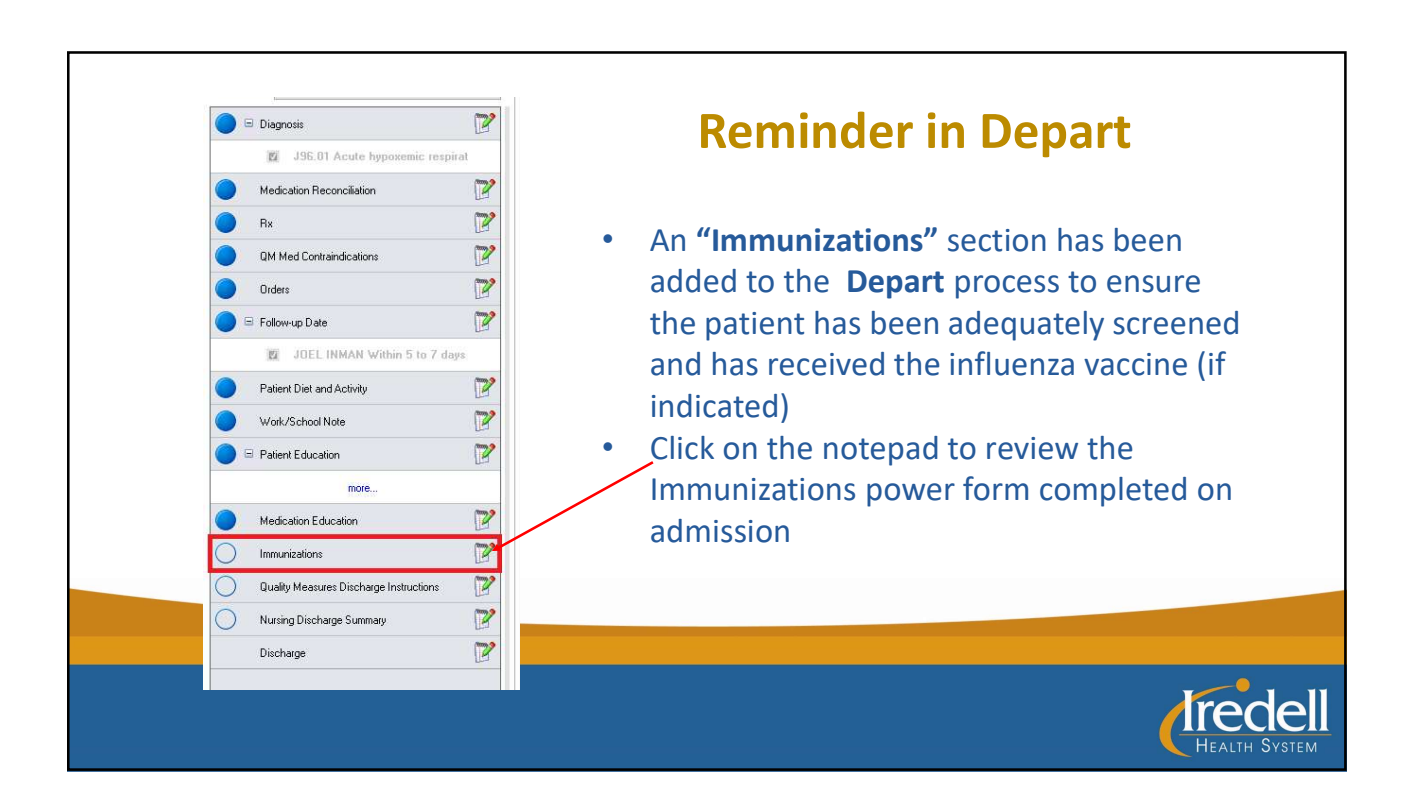

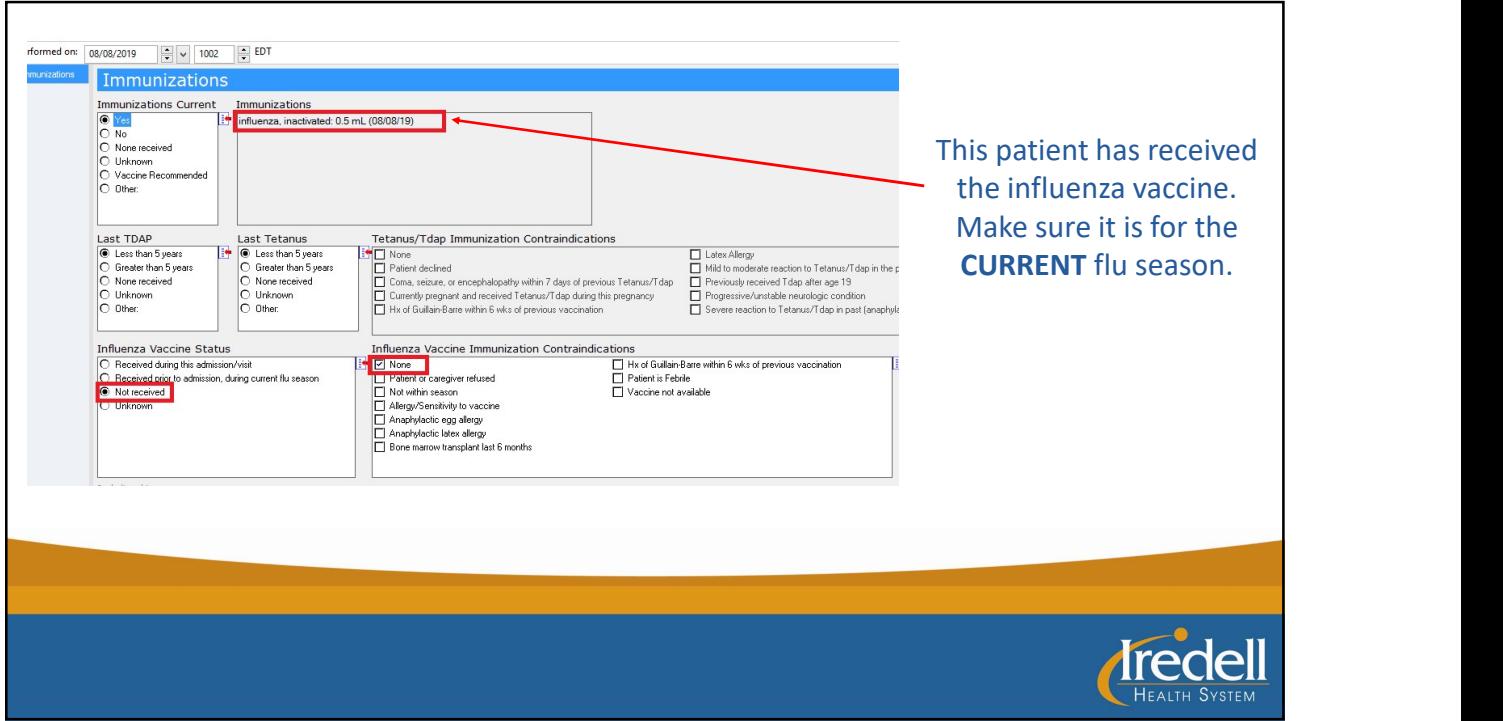

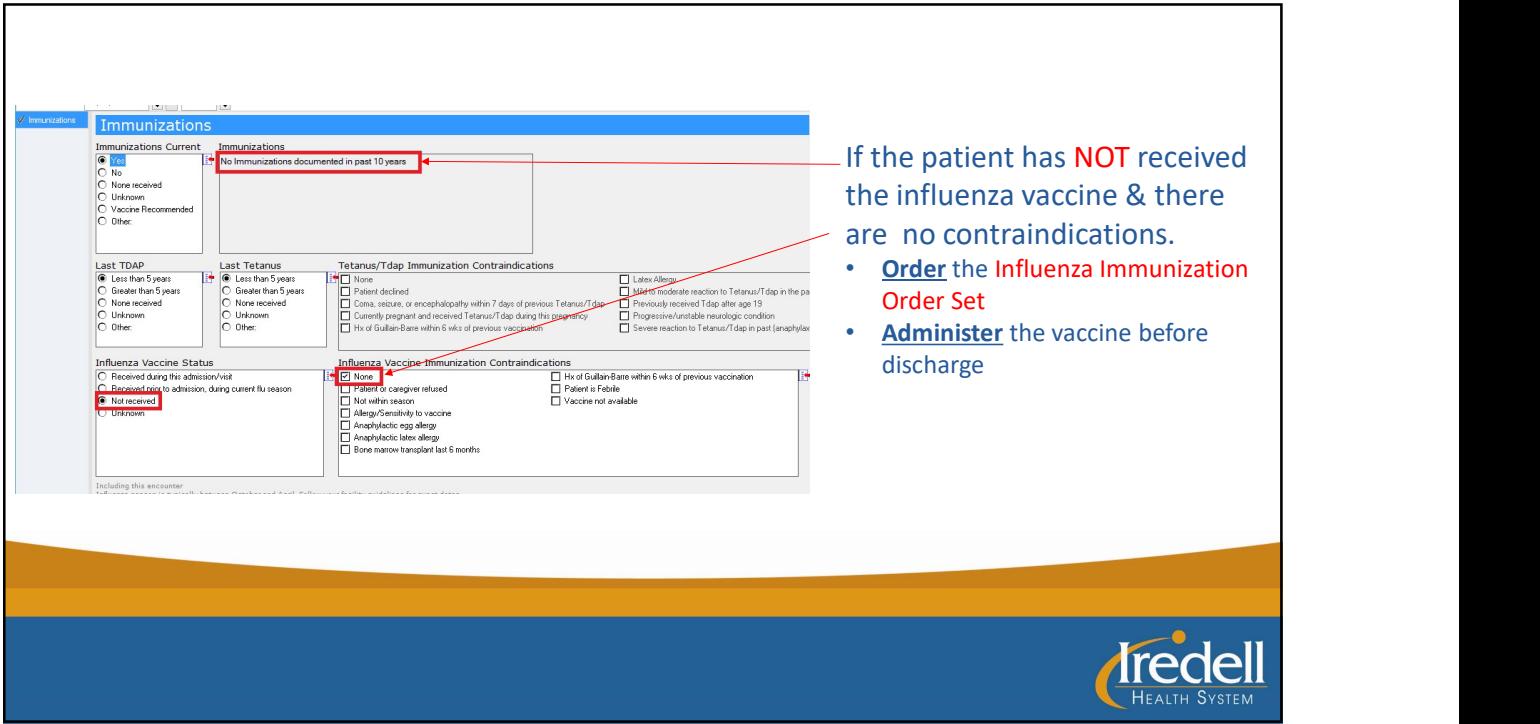

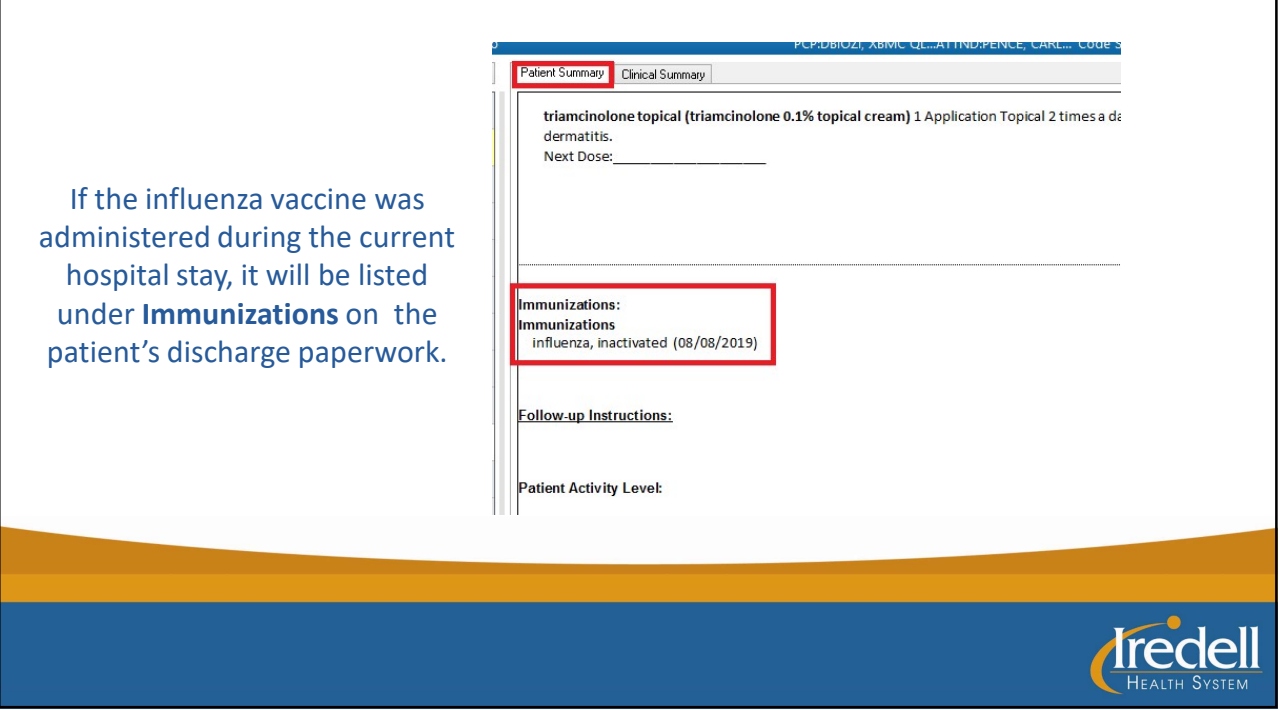

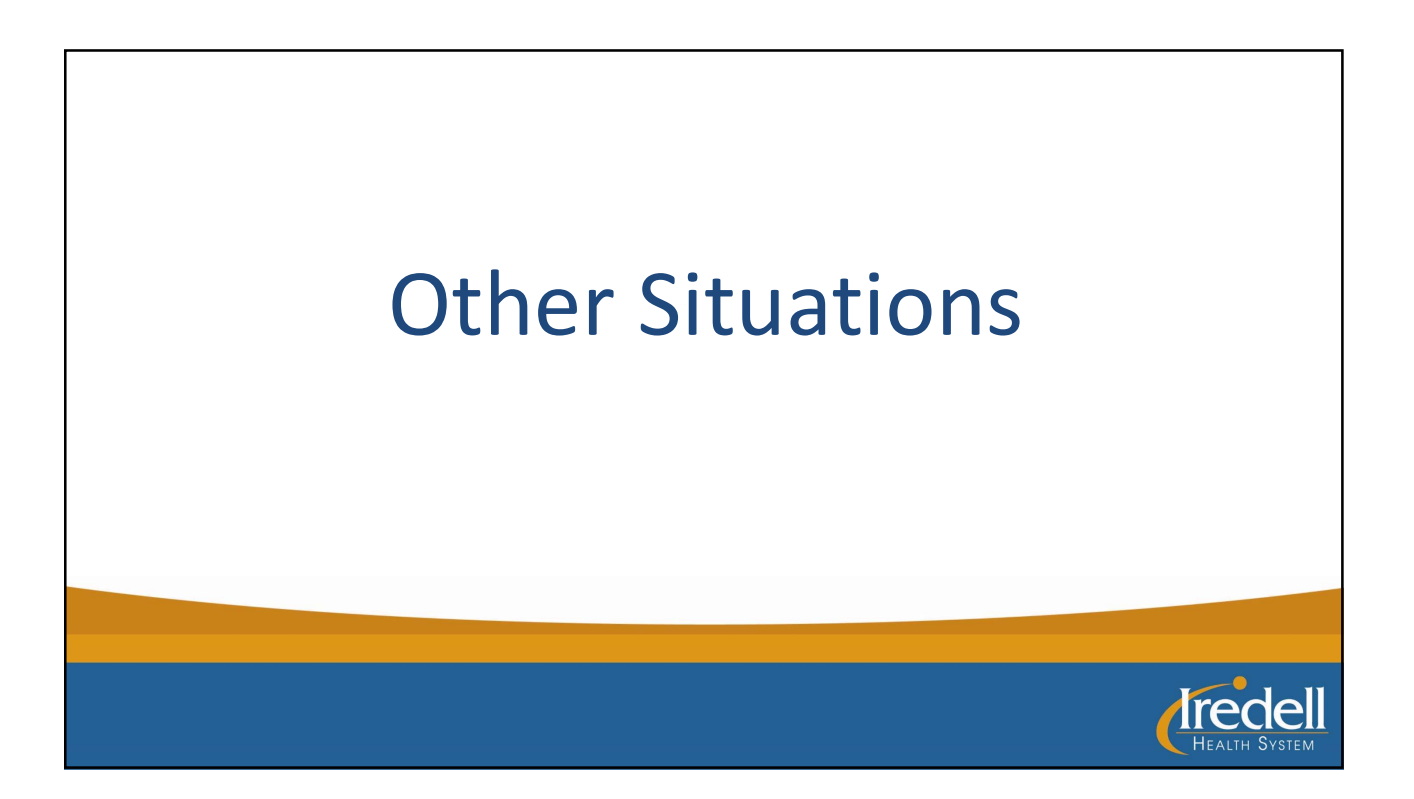

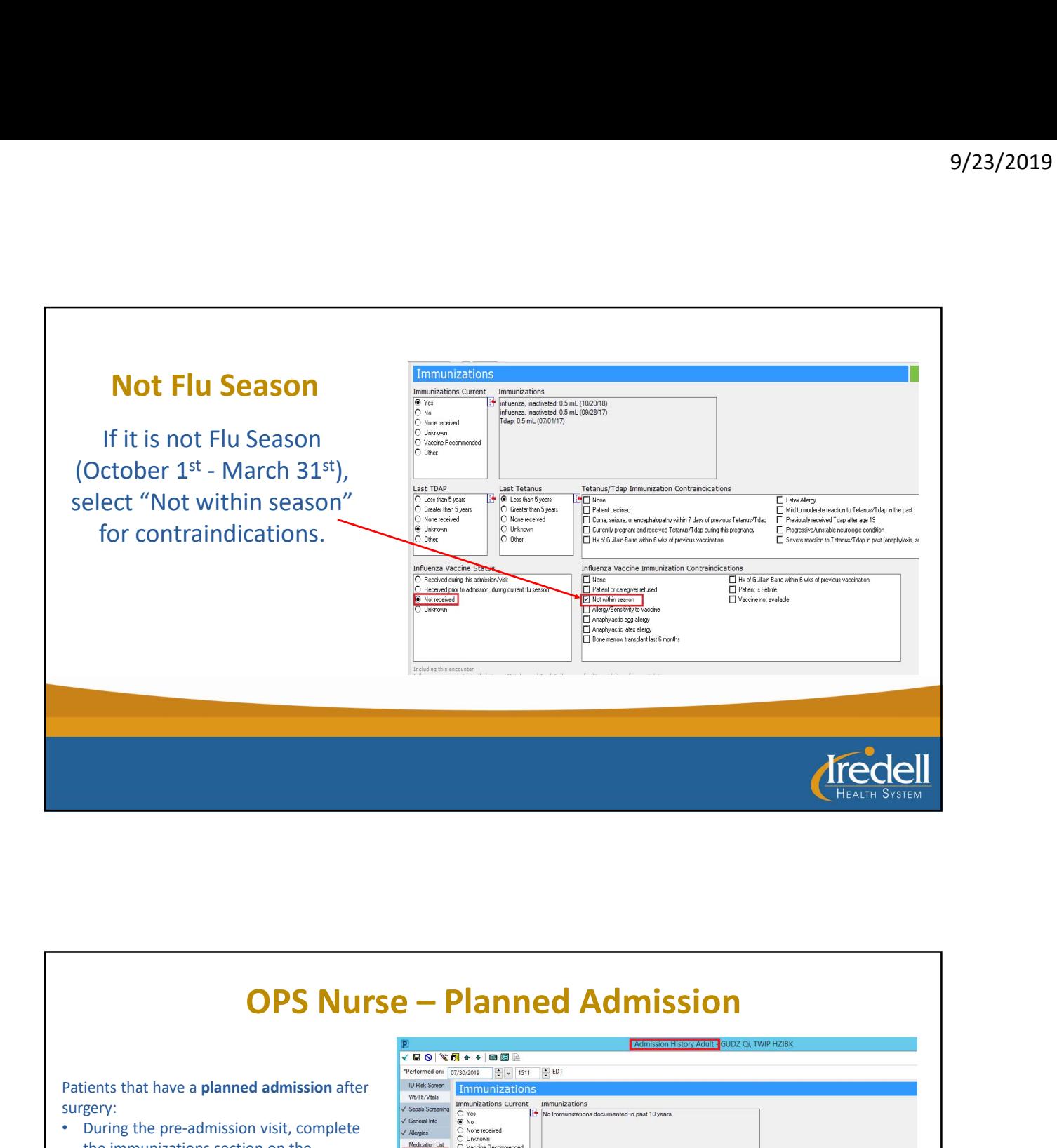

Patients that have a planned admission after surgery:

- During the pre-admission visit, complete the immunizations section on the Admission History Adult power form
- If the patient has not received the vaccine & agrees to get the vaccine, order the "Adult Influenza Immunization Order Set" and put in a planned state

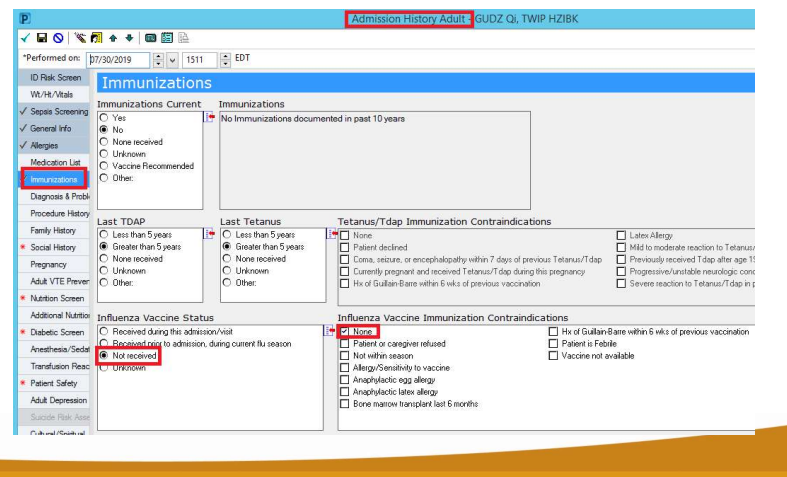

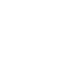

*<u>Tredel</u>* 

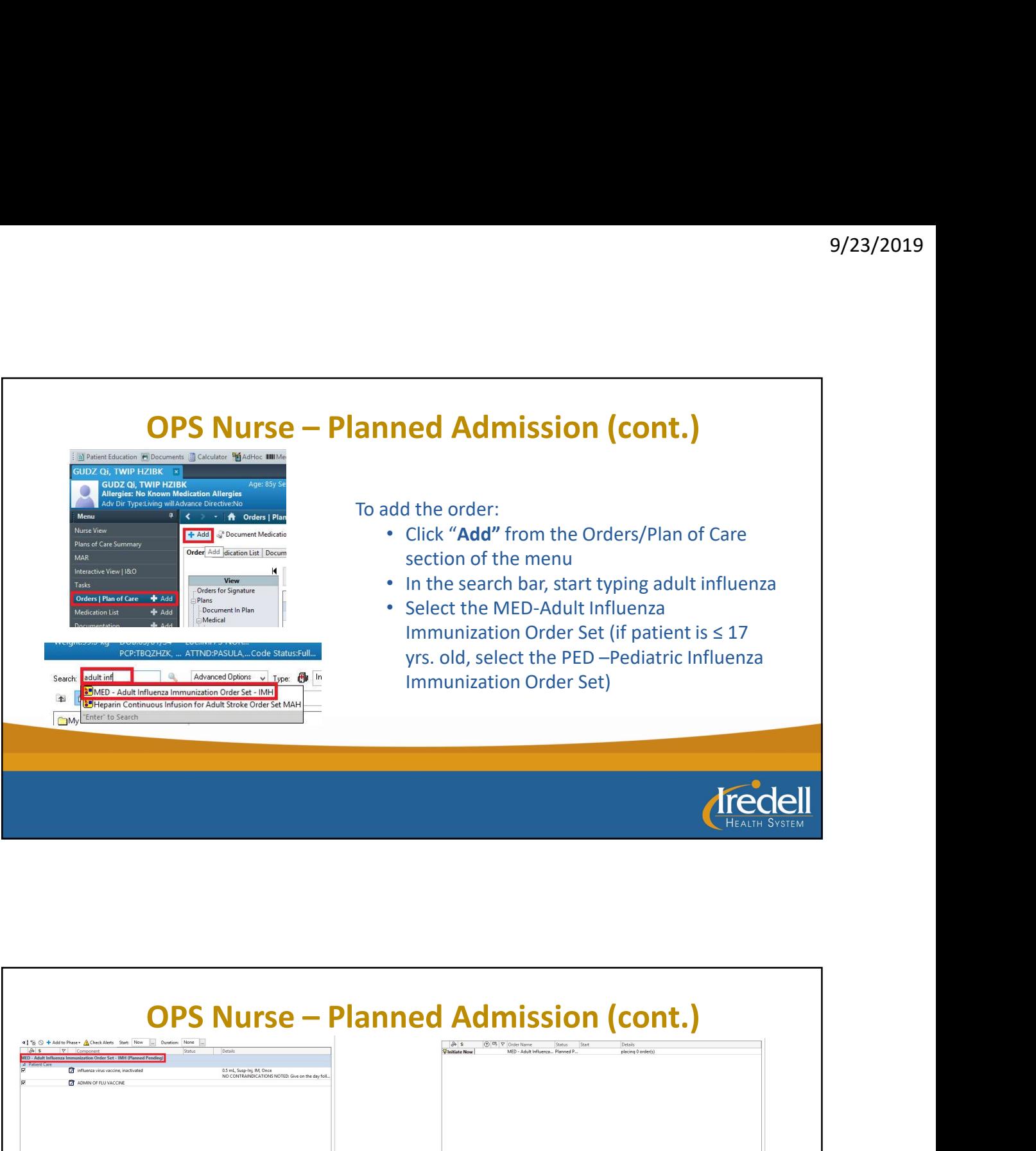

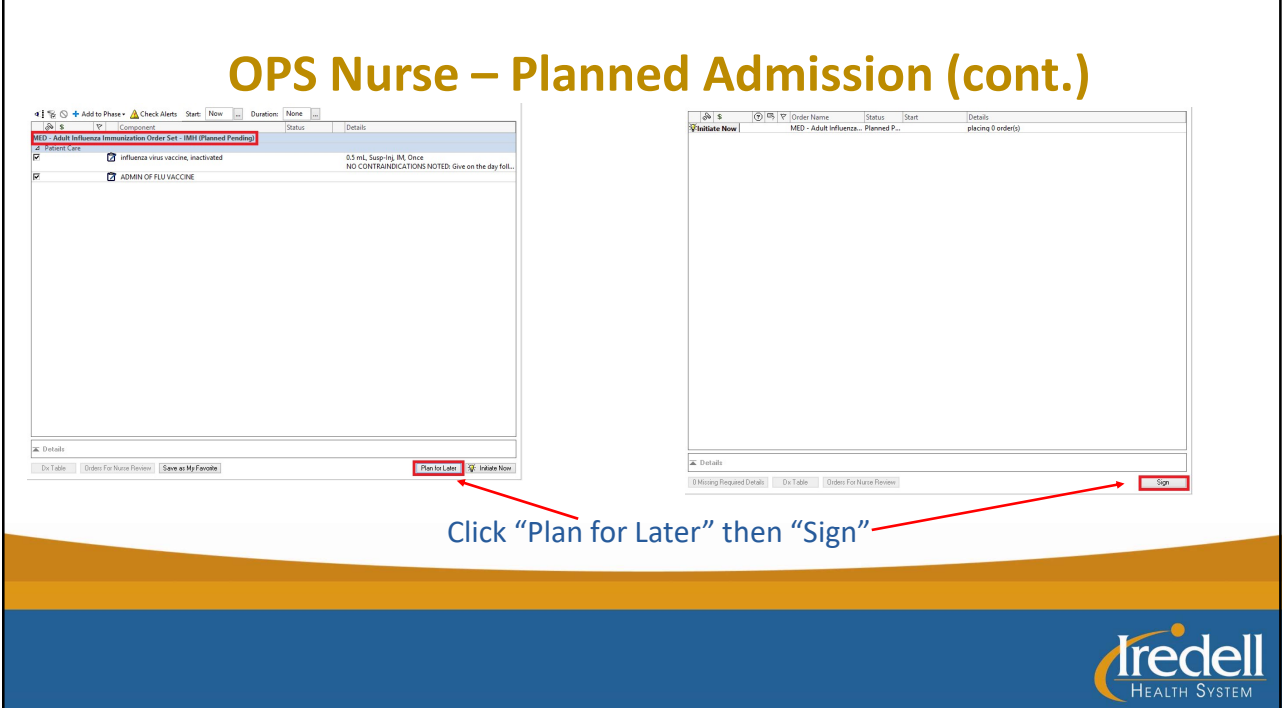

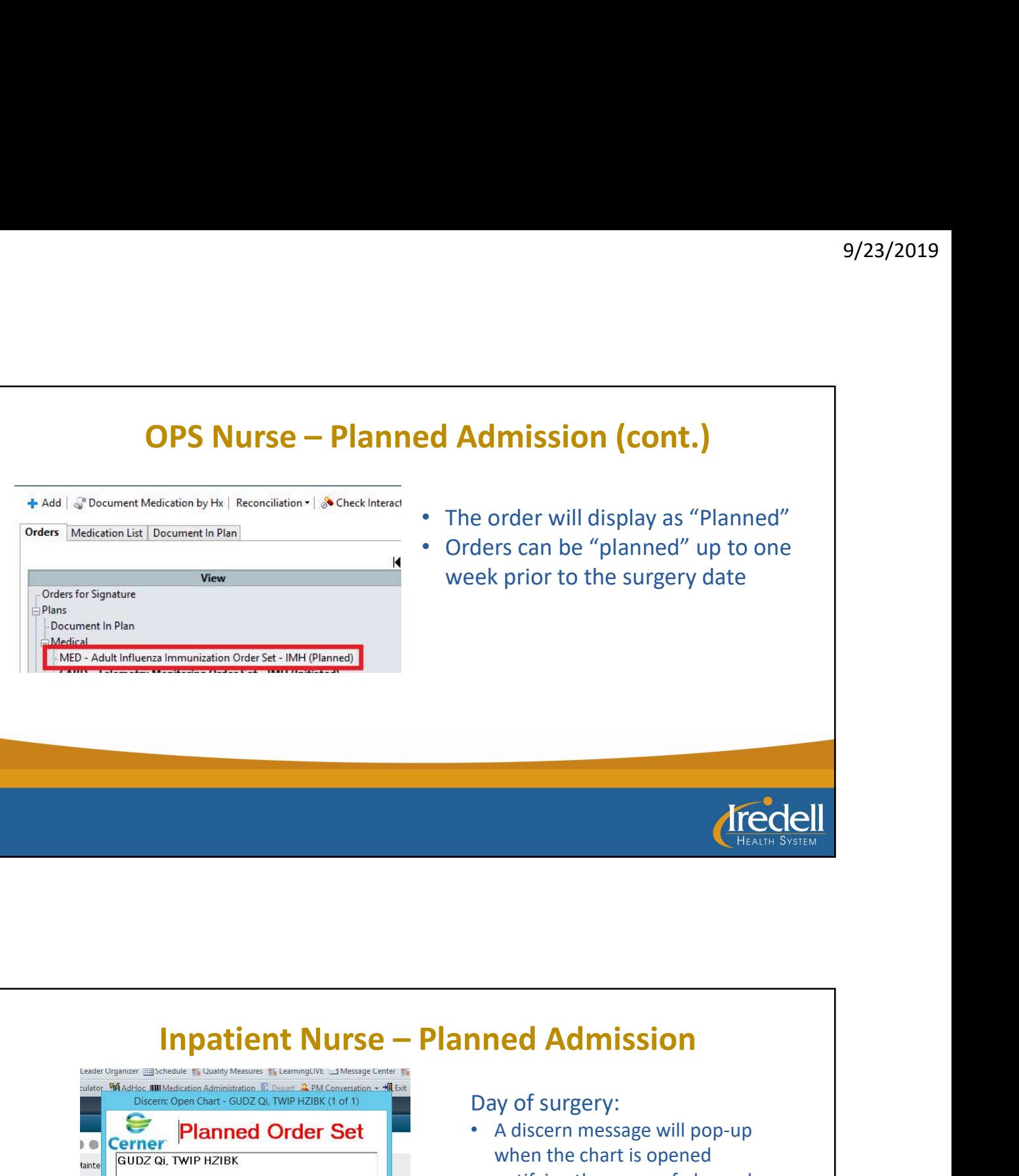

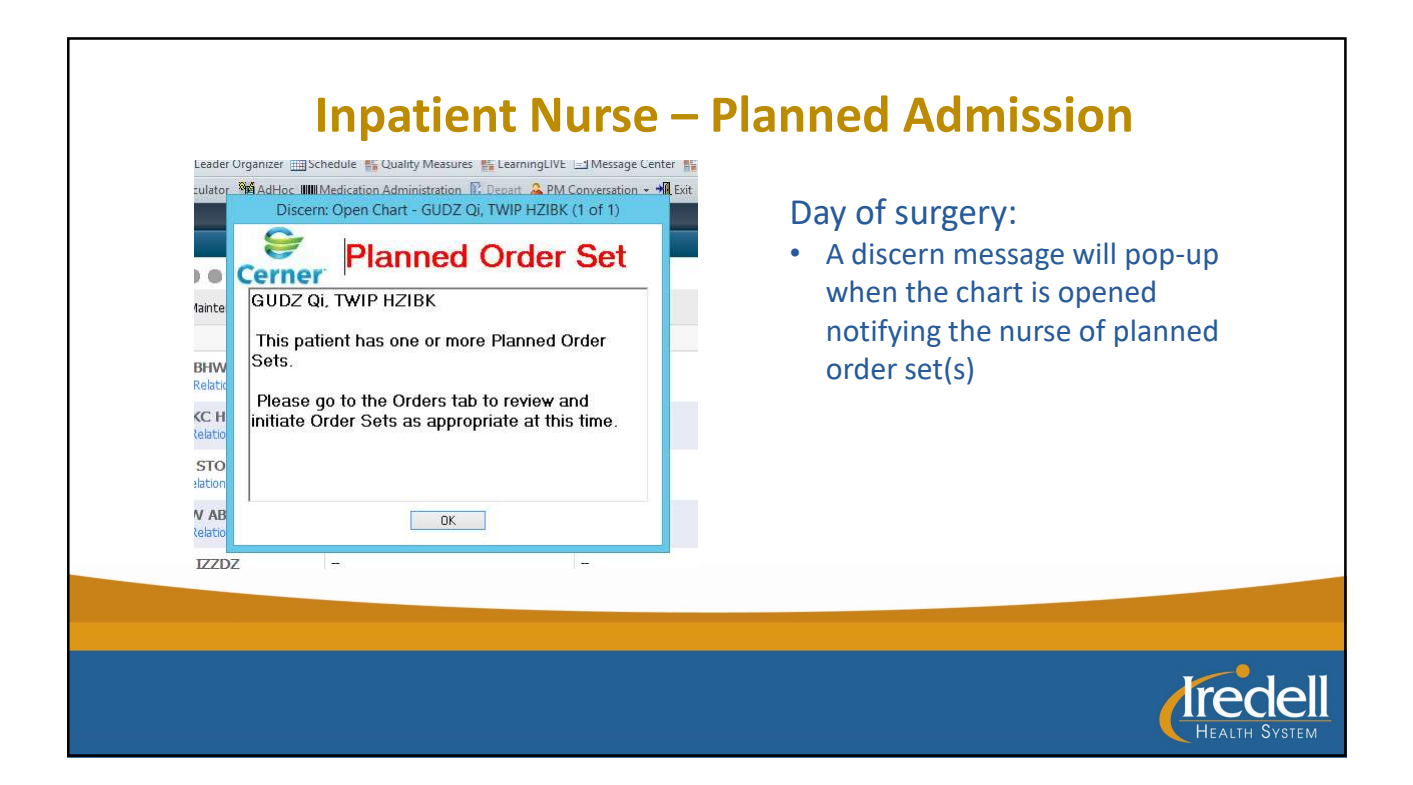

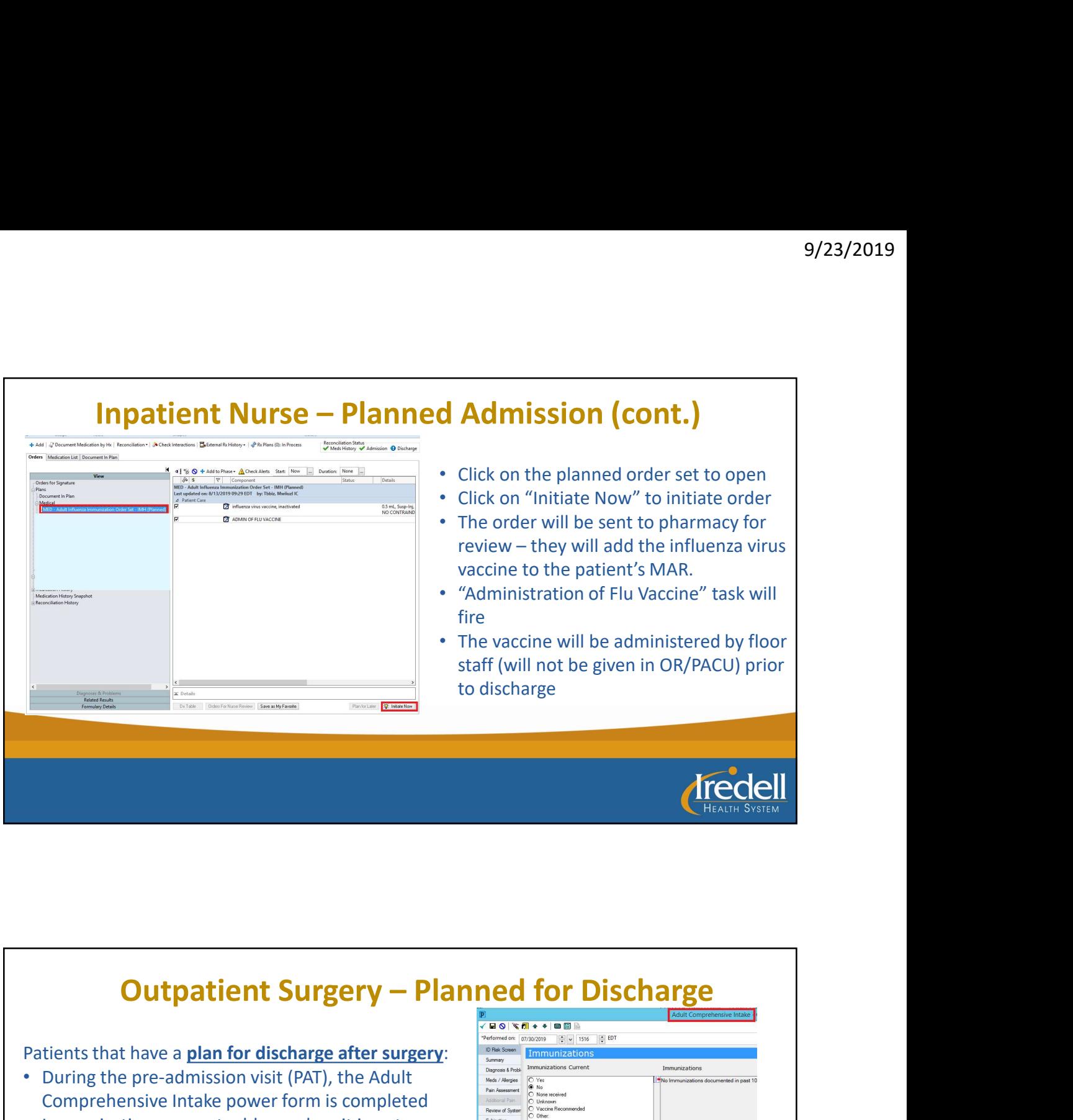

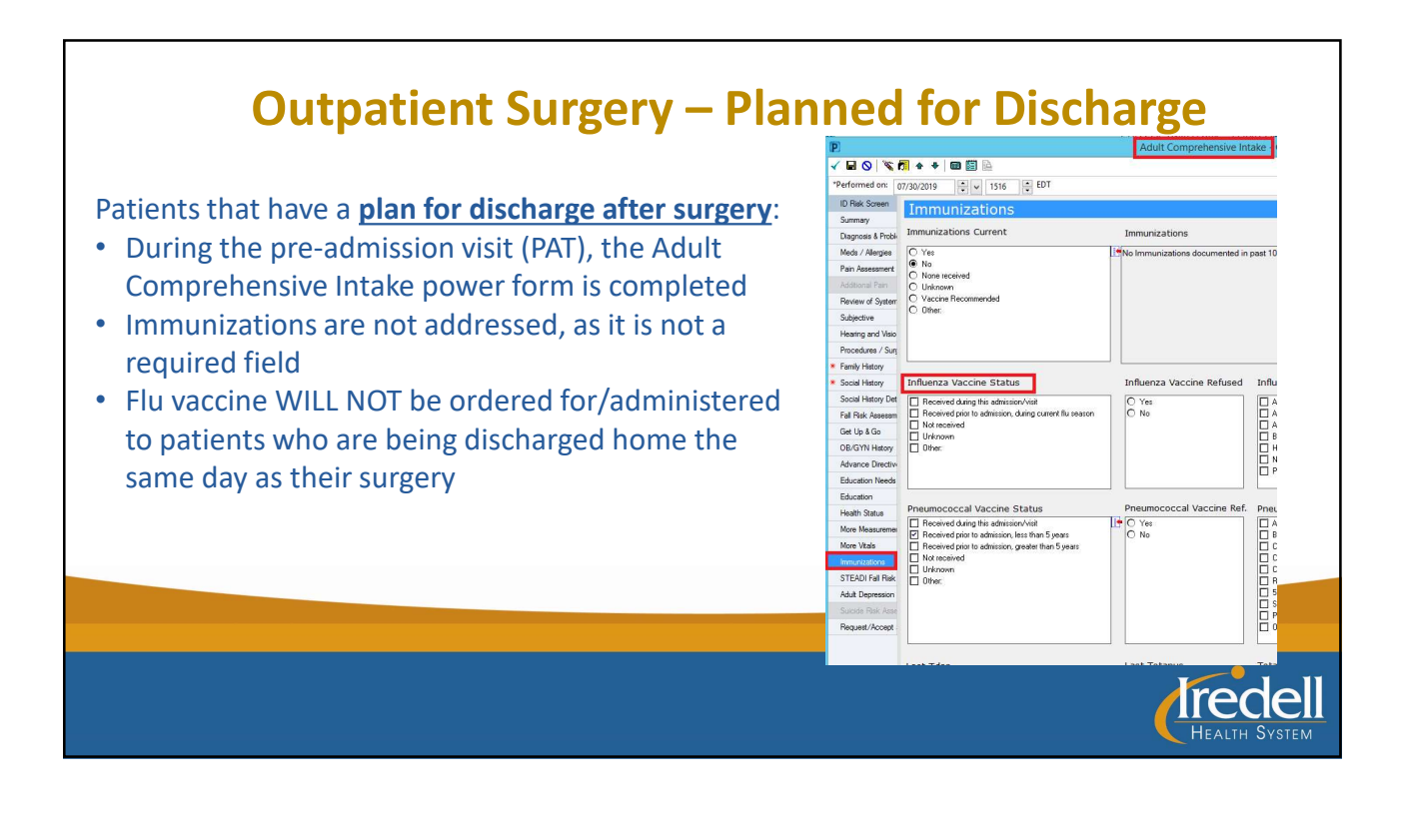

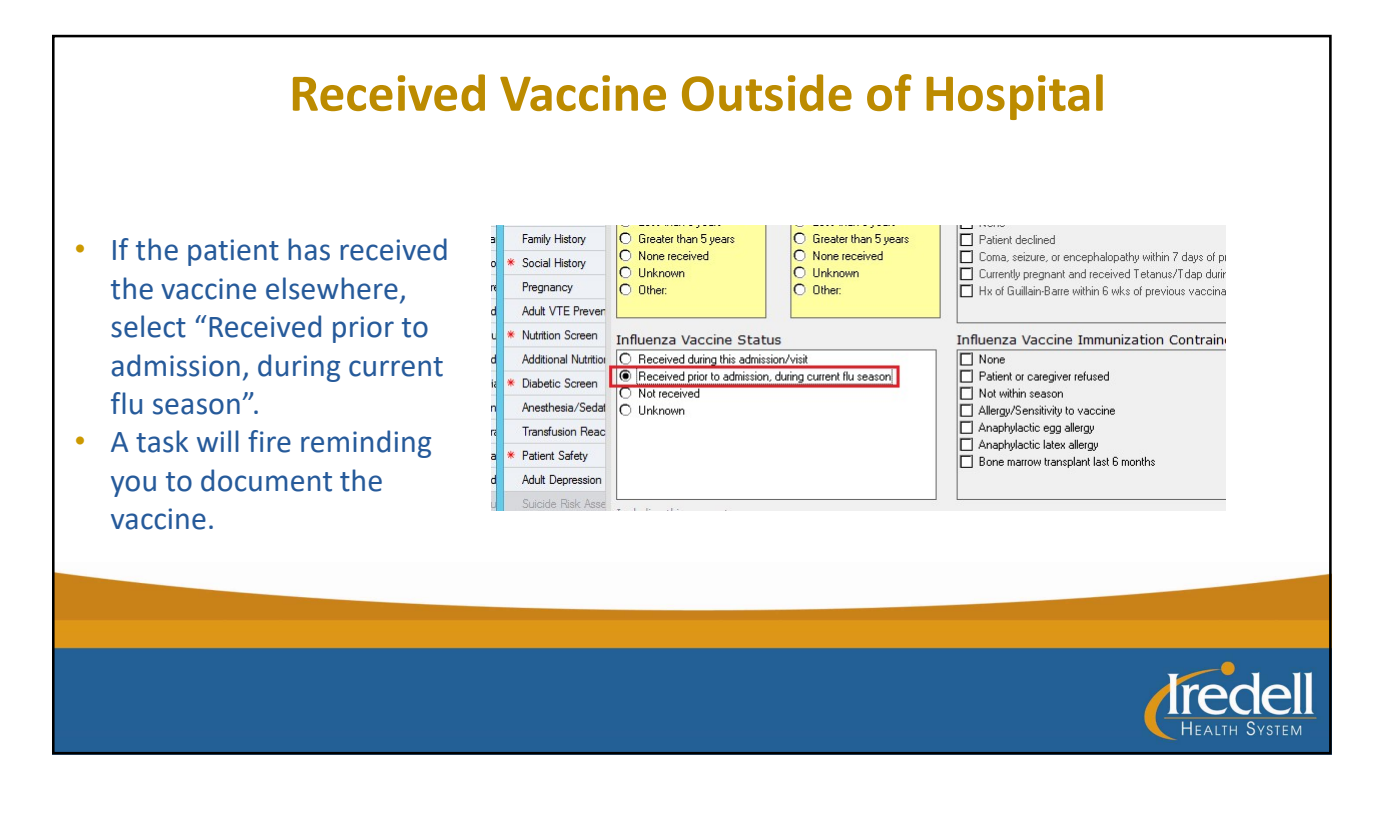

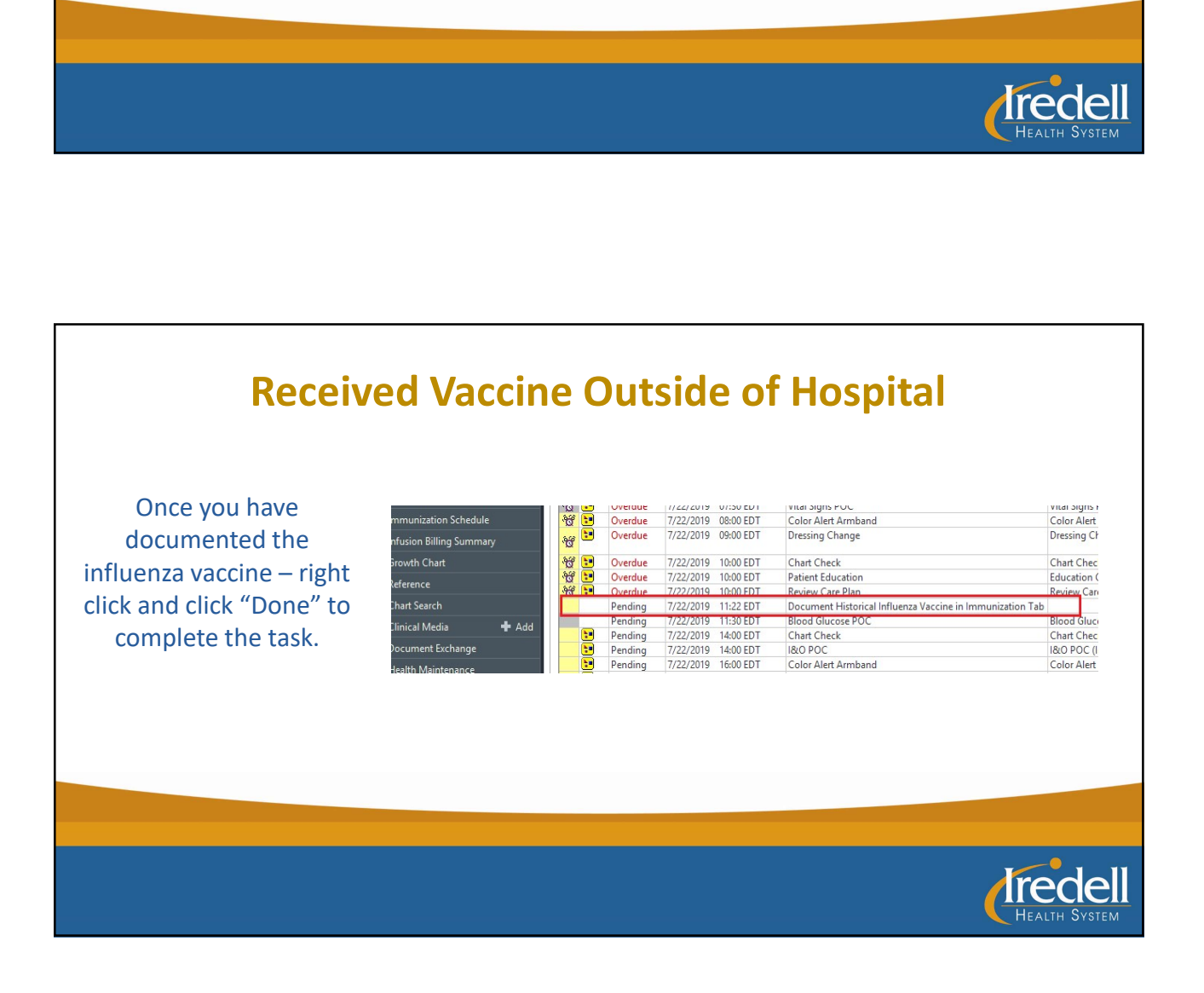

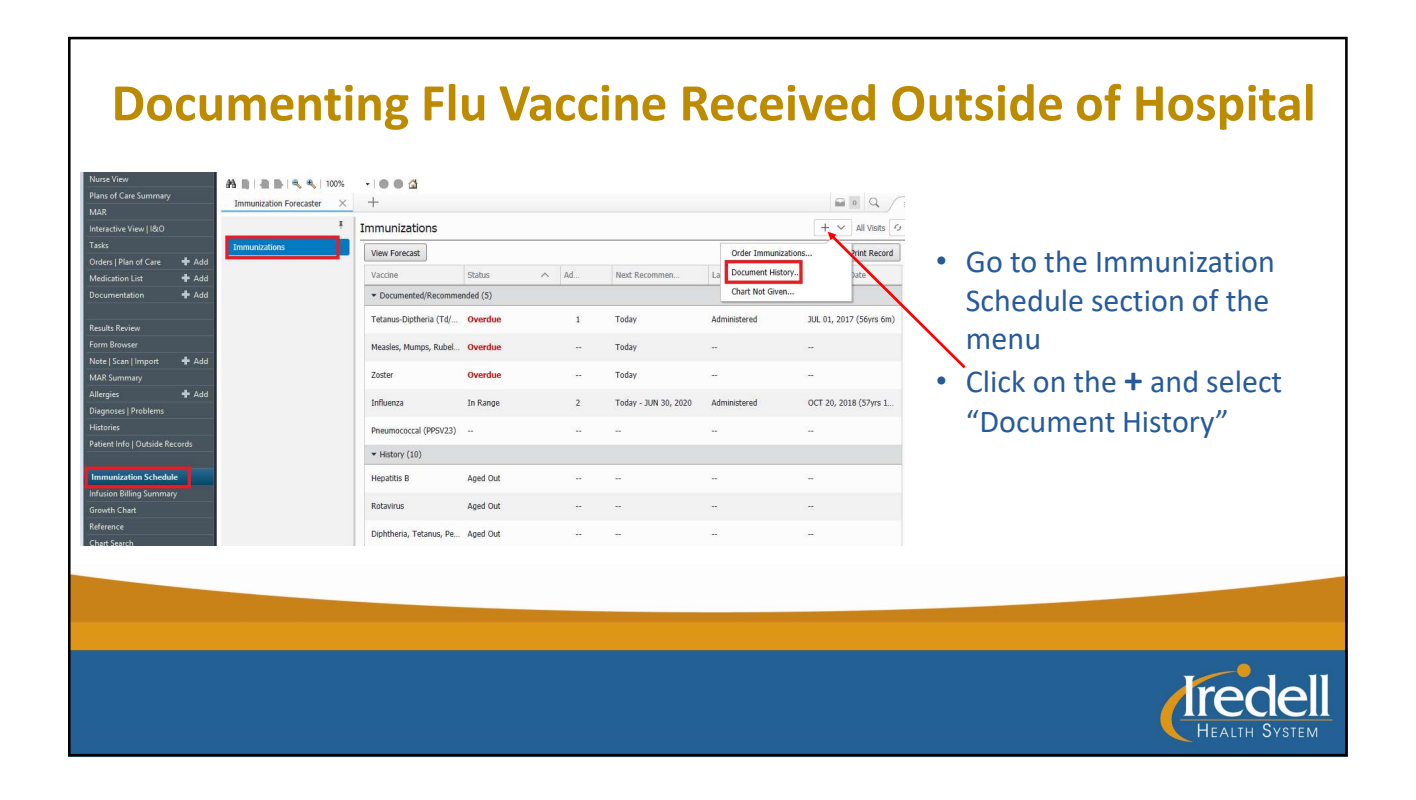

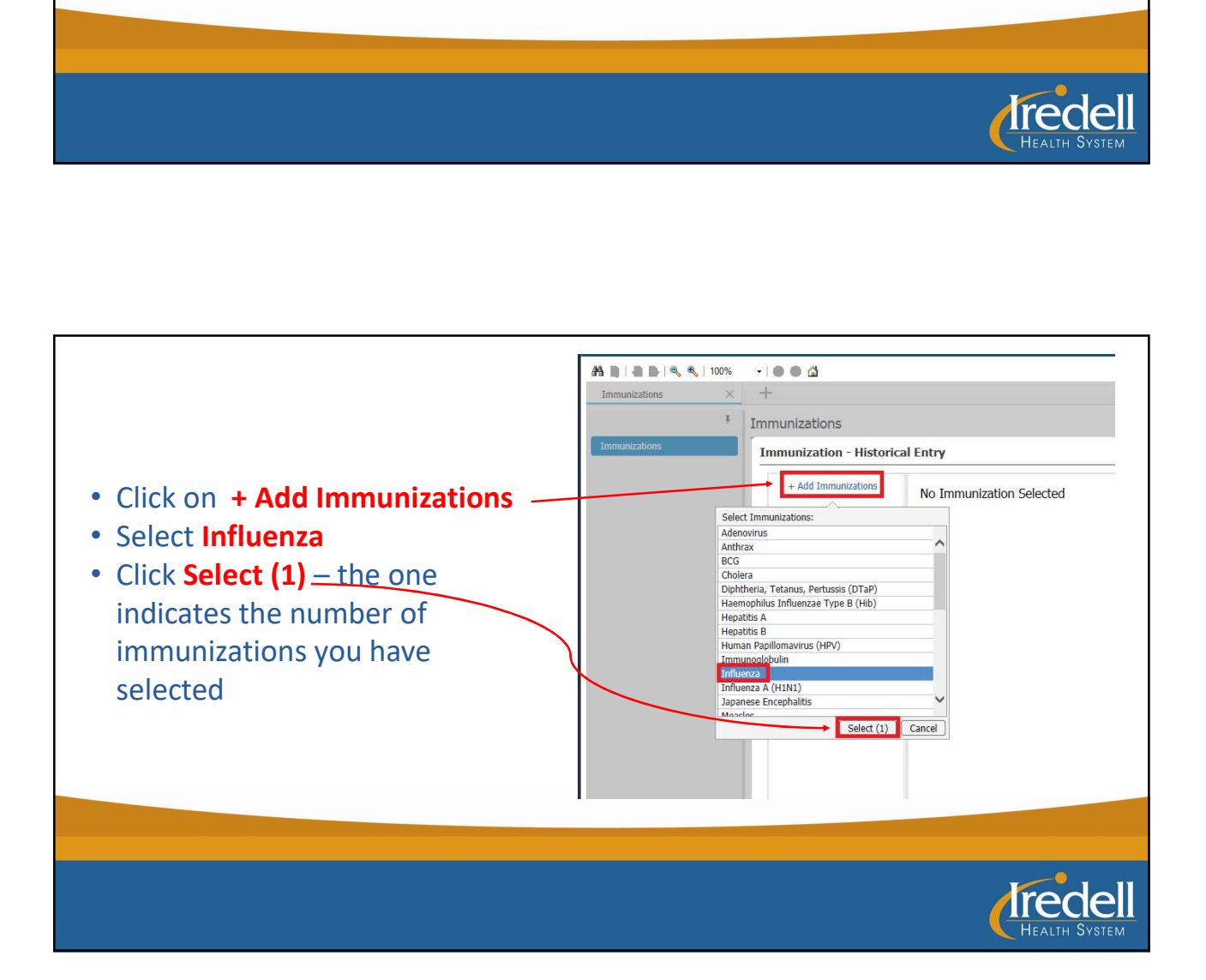

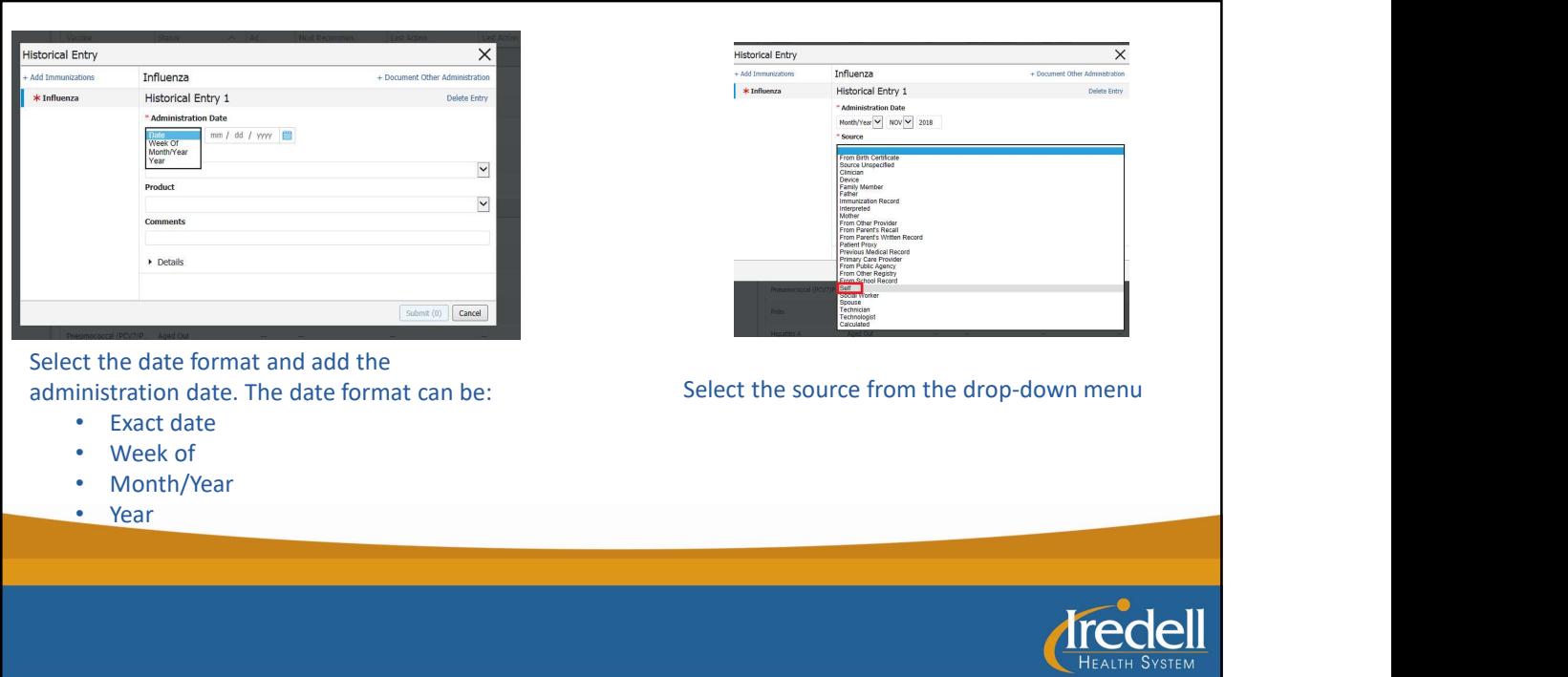

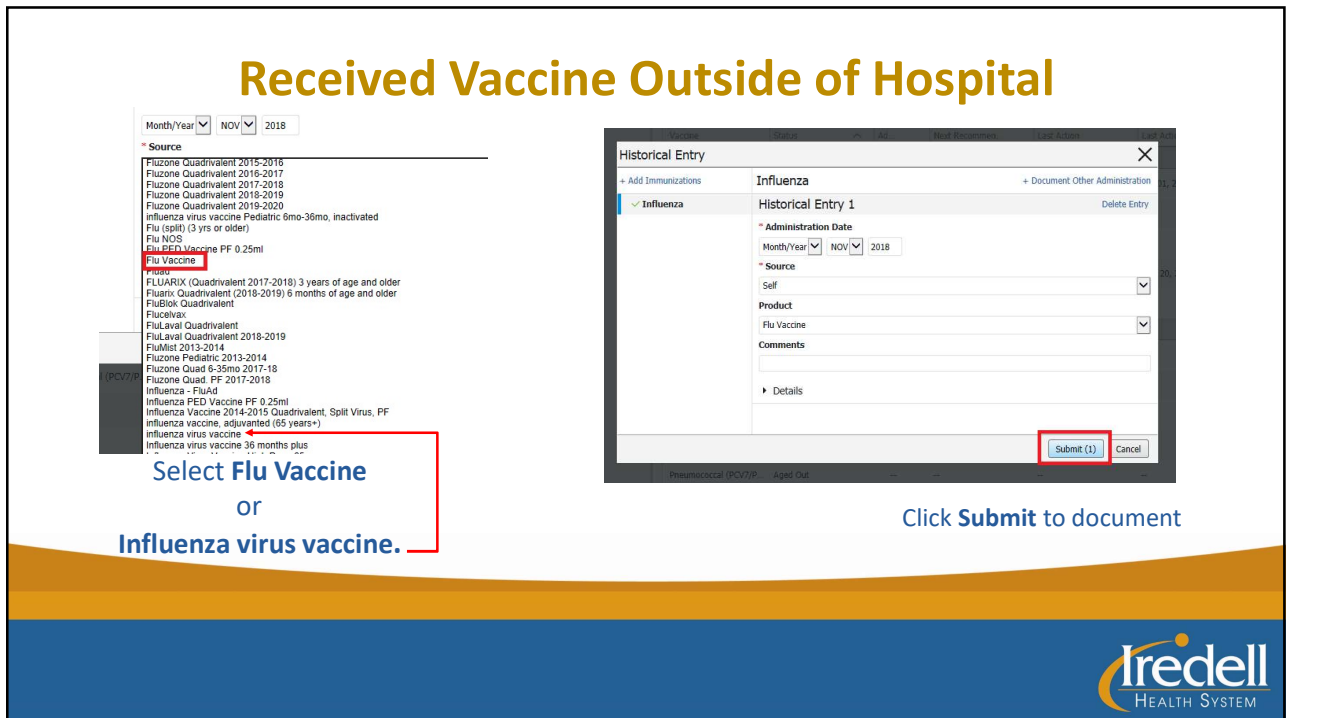

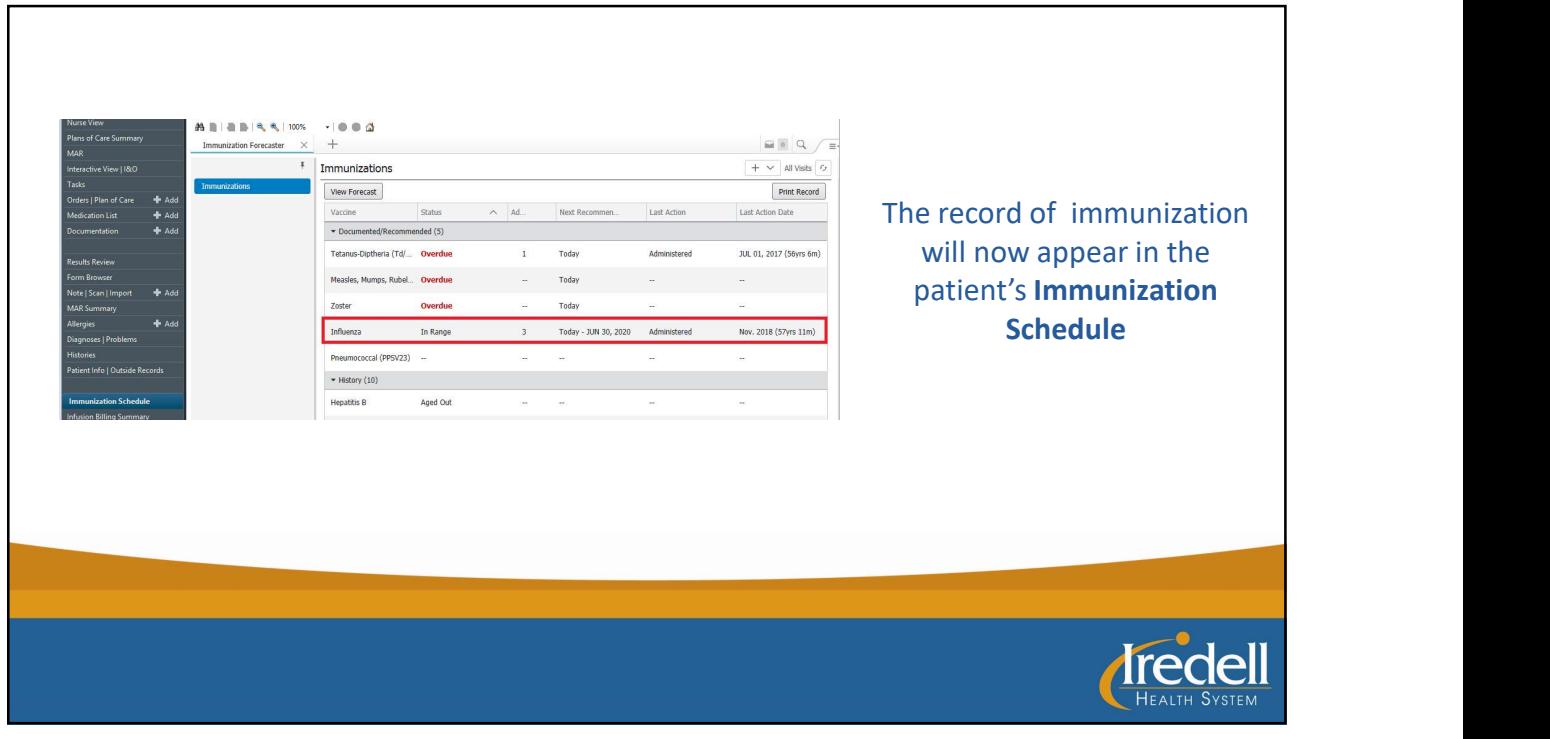

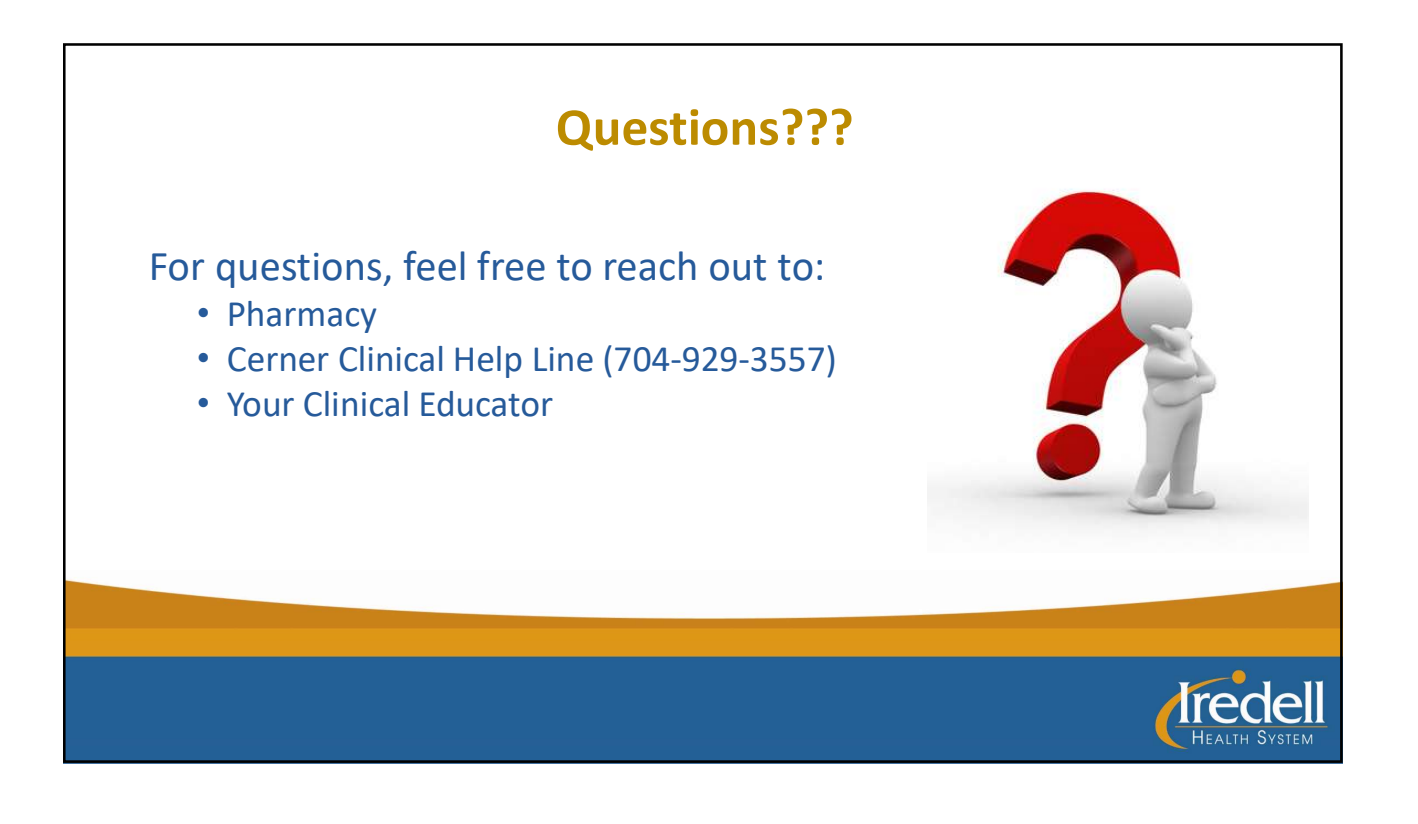